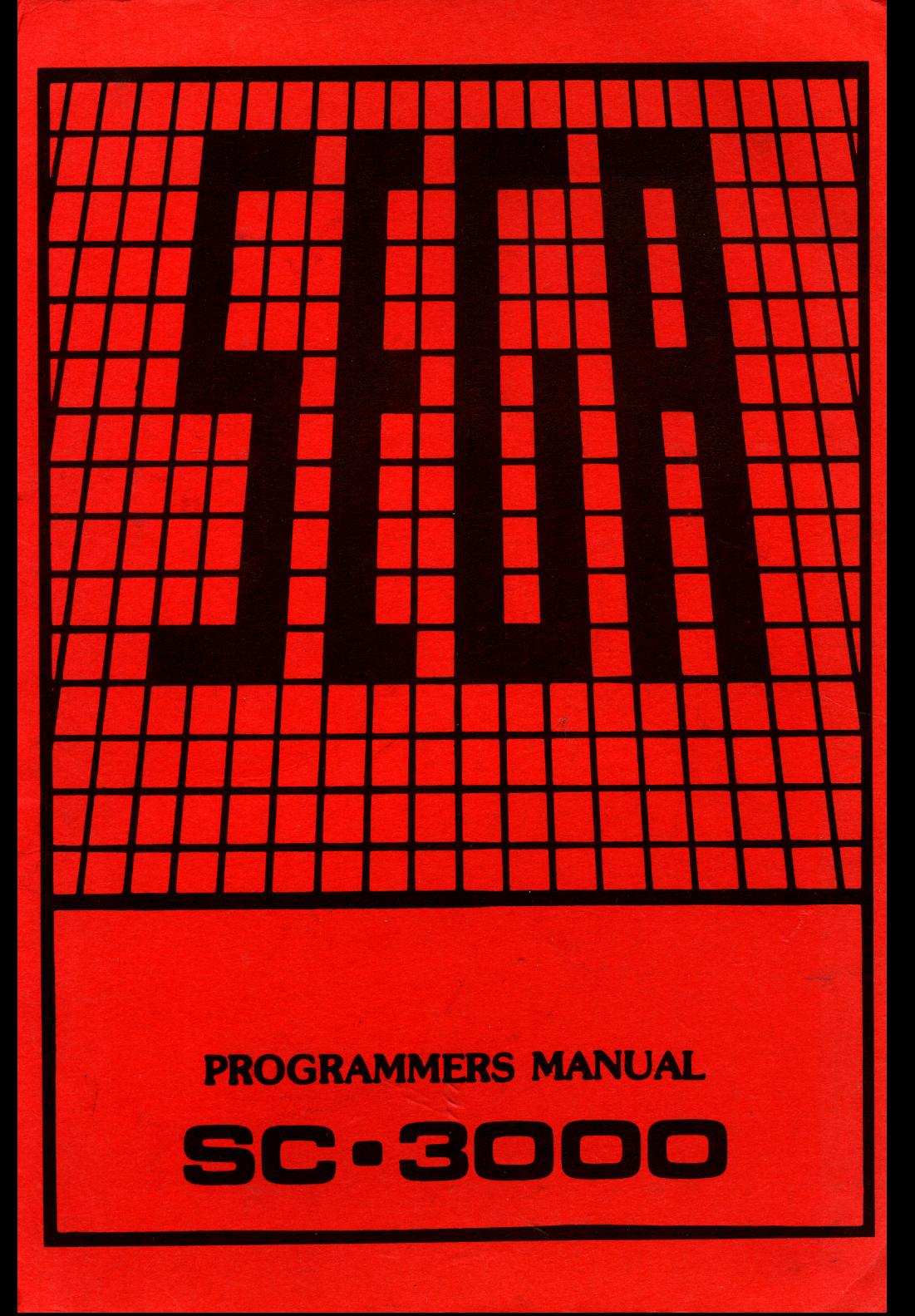

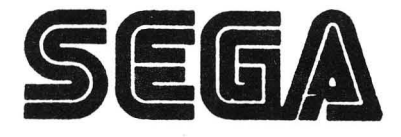

# Programming Manual

# By B. BROWN

Edited and produced for HI-TECH Programming Ltd by NOMAC Publishing Ltd, 6 Como st,Takapuna,Auckland,NEW ZEALAND.

1

© NOMAC PUBLISHING LTD 1984

# **CONTENTS**

INTRODUCTION. A description of the basic components of the SEGA computer.

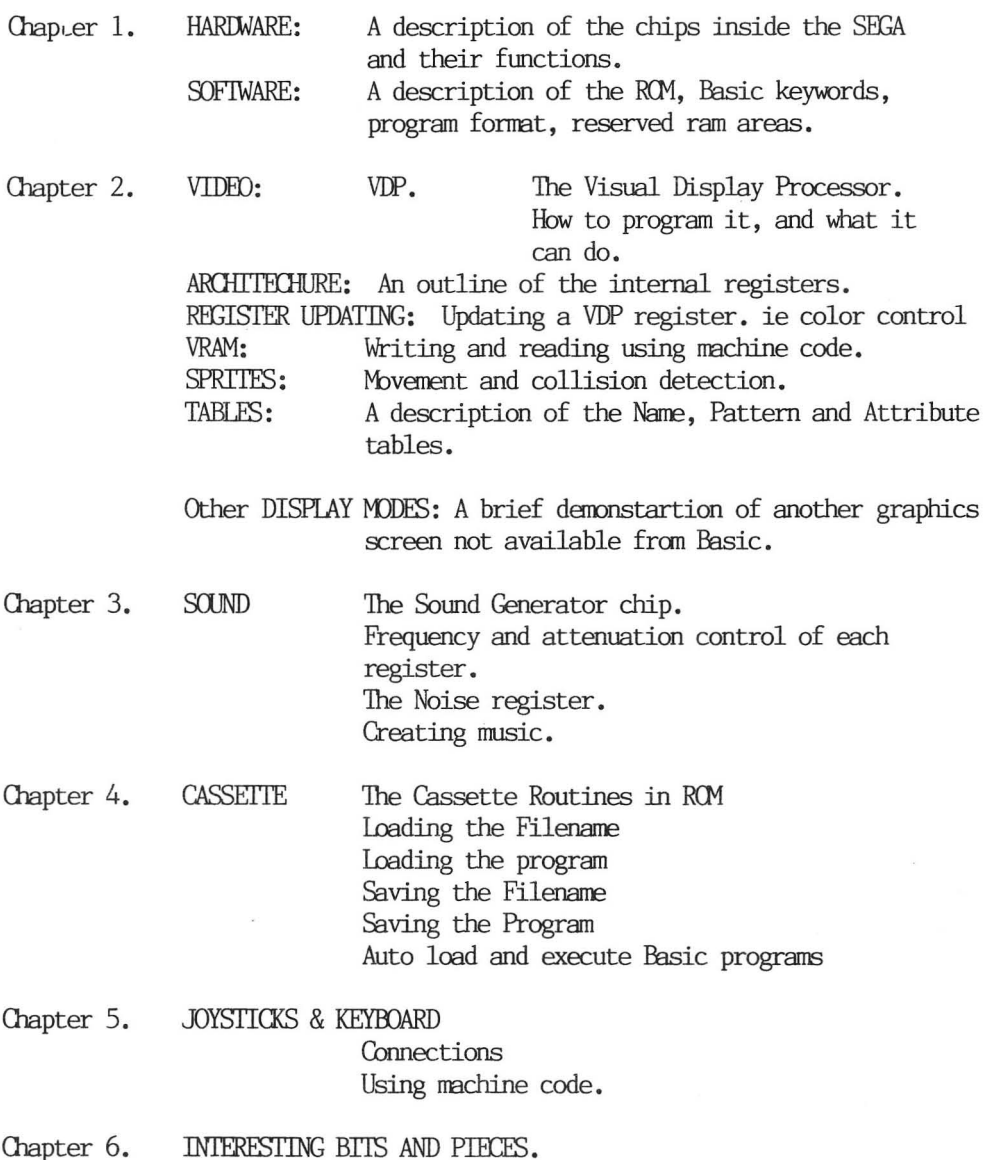

APPENDIX: Basic Programs and a PATTERN EDITOR

# INTRODUCTION

The SEGA SC3000 home computer is a late addition to the computer scene. It has good graphics and sound, with the promise of greater things to come in the near future with the release of disc attatchments. This book seeks to add to the growing knowledge of the internal workings of the SEGA, and in so doing, help others in their search for better and quicker ways of programming.

#### **BASIC OPERATION PRINCIPLES**

The SEGA computer can be represented as three main components.

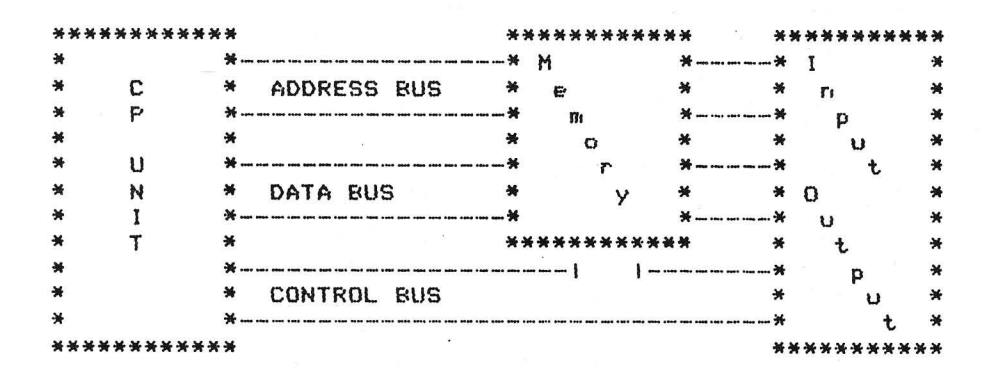

#### CENTRAL PROCESSING UNIT (CPU)

This device communicates with all the devices connected to it, and transfers information between the devices as required. (This may involve the manipulation of the data internally within the CPU.)

#### **MEMORY**

There are two types of memory used, Read Only and Random Access memory (ROM and RAM). The ROM contains the BASIC language (beginners all-purpose symbolic instruction code), and the necessary programs which enable the CPU to communicate with all the other devices. The contents of the ROM are retained when the power is turned off. ROM can only be Read by the CPU, and is a sort of text book from which the CPU gets the necessary instructions informing it of what to do. RAM is used for temporary program storage, and its contents disappear when the power is turned off. This explains why you must transfer your program to cassette tape. RAM can be thought of as a blackboard. Information can be both written onto it and erased.

#### INPUT/OUTPUT DEVICES

These devices allow the user to communicate with the CPU and allows feedback from the CPU to the user. An example of an input/output device is the keyboard and Video Display.

#### COMMUNICATION BEIWEEN DEVICES

Fach device connected to the CPU is given a unique box number (ADDRESS). The CPU can communicate with the specific device by placing its box number (ADDRESS) on the ADDRESS BUS. A bus is a common highway which allows communication between devices. Having placed the right address on the bus, (ie selected the correct box number), the CPU can then read from or write to the selected device. The CPU transfers information between devices in BINARY format. 'The smallest element in binary is a BIT. A bit is represented as having one of two possible states, ON or OFF. The ON state is normally designated '1' whilst the OFF state is designated a '0'. The CPU however, can work with eight bits at a time. This group of eight bits is called a BYIE. A byte can be thought of as eight buckets, where each bucket could be full or empty. It thus follows that the maximum number of combinations possible with eight bits is 256. Fach address (box) is capable of storing eight bits, thus any box can have as its contents a value of between O and 255. The CPU moves the bytes around via the DATA BUS. In this case the DATA BUS is bidirectional, ie information can travel fron the CPU to a device or from a device to the CPU. Fach device is connected to the address bus which is used by the CPU to tell the device that the CPU is talking to it. The address bus is sixteen bits wide, thus the CPU can access any one of 65536 possible locations (or boxes which hold 8 bits each). To inform the devices as to which way the information is travelling on the data bus, a CONTROL BUS is used. This control bus informs the device if it should expect to receive data (ie a write) or whether it should present data so that the CPU can read it (ie a read). The CPU has temporary storage boxes inside it called REGISTERS. When the CPU wishes to transfer information from one address to another, the CPU carries out the following sequences,

1) Places the correct address (box number) on the address bus

- 2) Reads the contents of the selected address via the data bus
- 3) Transfers the information to one of its registers
- 4) Places the destination address on the address bus
- 5) Transfers the contents of its register onto the data bus

6) Informs the device at that address to get the new contents for that address, which is appearing on the data bus

#### INPUT/OUTPUT PORTS

The CPU can have up to 256 seperate ports. These are selected by an eight bit value on the address bus, and the use of a special signal on the control bus. 'This special signal is activated when you use the command OUT or INP in basic. These ports can each hold an eight bit value. Not all of the ports are used, so refer to chapter one and the section dealing with the memory mapping arrangements for further information.

This covers the sequence of operations in a relatively simple manner, and has served to introduce the reader to some of the more technical terms which will be used shortly.

#### BINARY & DECIMAL

A byte of eight bits has already been introduced. These eight bits can be either on or off, so a byte in binary could be represented as follows,

#### B7 Bo B5 B4 B3 B2 Bl BO 111010141

Bit seven is the bit which has the greatest value, while bit zero has the least value. Bit seven is thus called the MOST SIGNIF-ICANT BIT (MSB) while bit zero is called the LEAST SIGNIFICANT BIT (LSB). In terms of the decimal value of each bit, the following example should help,

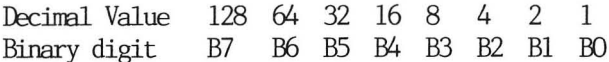

thus a byte of  $11000000$  will have a decimal value of 192, because bit 7 and bit 6 are both '1', so the decimal result is 128164. Where a '1' occurs, the decimal value is added, while all '0's are ignored.

6

#### HEXADECTMAL NOTATION

Binary numbers of eight bits are sometimes tedious to write down, so a method was devised in which the binary numbers are represented in another form. This form is known as HEXIDECIMAL (hex). It has a number base of 16 digits (decimal has 10, binary has two). The equilavent decimal, binary, and hex values are listed below,

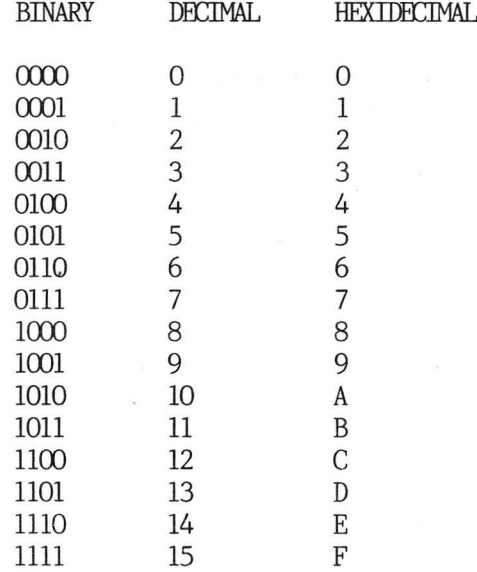

As shown, hex ranges fromO'F. When the hex number is larger, ie 16 in decimal then the hex number becomes 10. This is exactly the same as in decimal when you go from 9 to 10. Looking at a byte (eight bits), the four least significant bits are called the LOWER NIBBLE, while the four most significant bits are called the UPPER NIBBLE. (A nibble is 4 bits).

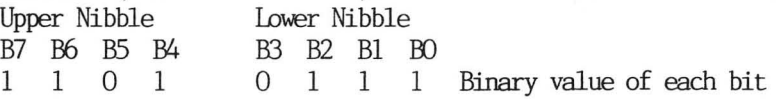

To represent this in hex requires two hex digits, as each hex digit can only represent four bits. The upper and lower nibbles are converted to hex digits, with the resultant hex digits being written with the most significant one first. In the example above,

1101 in binary is '13' decimal so thats 'D' in hexidecimal 0111 in binary is ' 7' decimal so thats '7' in hexidecimal

 $\overline{7}$ 

so the corresponding hex digits which represent the byte 11010111 is "D7'. Hexidecimal digits are prefixed with 8H in SEGA basic, and the hexidecimal value of any decimal number can be found by using HEX\$.

# CHAPTER 1

The SEGA computer has two main sections, HARDWARE and SOFIWARE. Hardware refers to the physical reality or components, whilst software refers to the programs which control the hardware.

HARDWARE: The hardware can be split into several main sections.

- 1) CENTRAL PROCESSOR: 'This is a Z80 8bit processor. It has a maximum address range of 65535 bytes. The first 32K is occupied by the Basic ROM or Games ROMs, while the other 32K is for RAM.
- 2) VIDEO DISPLAY: The Video Chip is a Texas Instruments TMY9929A. This provides up to four display modes, 32 sprites, 20 millisecond interrupt generator, and 16Kbytes of dedicated RAM. The Video Ram has no connection to the central processor, and is updated by writing to the VDP. The VDP is port mapped at SHBE and SHBF. The internal structure of the VDP and its programming is detailed in chapter 2.
- 3) SOUND GENERATOR: This is an SN76487AN chip. It has three sound channels and a noise generator. Fach channel has its own program mable attenuator for controlling the output volume. It is  $ICA$  on the main PC board, and its programming is discussed in chapter 3.
- 4) SYSTEM RAM: This is a 2Kbyte chip 8212 (1C3). It is memory mapped at address's &HOOOO ' SHC7FF. It is used for stack and data storage by plug-in cartridges.
- 5) INPUT/OUTPUT DEVICES: These include the keyboard, printer, joy sticks and cassette. The devices are connected to the computer system via a programmable interface chip, a 8255 PIA (IC5). This PIA has threeports and a control register. The information sent to the control register determines whether the ports will be read or write or both.

The ports are labelled as follows;

- PORT A located at address 8HDC Keyboard Matrix
- PORT B located at address &HDD Keyboard Matrix
- PORT C located at address &HDE Keyboard Control
- PORT D located at address 8HDF Control Register

The actual programming of this PIA will be covered in chapter 5.

6) ADDRESS DEOODER: 'This is achieved by IC2. A logic level of zero on the appropiate CS lead will enable that particular chip. Only one device may be enabled at any time. The CPU can cnly talk/listen to one device at a time, so it is the function of the address decoder to prevent more than one device interacting with the CPU at any moment. .

INTERRUPIS: The SEGA computer operates with two interrupts. An interrupt is a halting of the process being carried out by the processor, a jump is then made to a specific program in memory, and when this program ends the original program is resumed.

NON-MASKABLE INTERRUPT (NMI): 'The interrupt causes the processor to jump to address &H0066. This occurs whenever the RESET button is pushed. A check is made of location 8H97E2 which stores whether a program resides in memory, then the start-up routines are executed. The NMI cannot be disabled.

INTERRUPT (INT): This is used for TIME\$ and is generated by the VDP chip every 50 milli-seconds. It can be disabled by a DI (disable interrupts) command using machine-code. It must also be noted that the SEGA computer also uses Interrupt Mode 1, which forces INT to address &HO038.

THE SEGA MEMORY: The SEGA uses a Z80 microprocessor, thus has a maximum address range of  $64K$ .

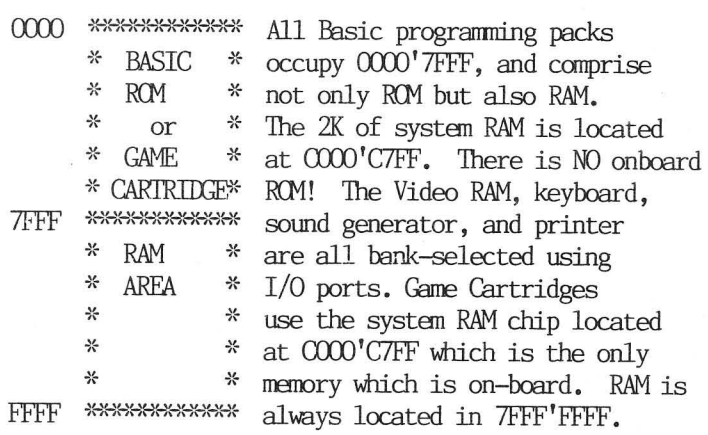

#### INPUT/OUIPUT PORTS:

IHRE

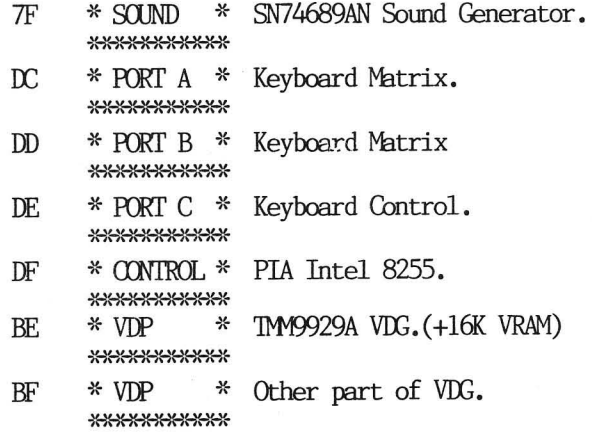

FOUR COLOR PRINTER/PLOTTER: The printer is run by a dedicated 8bit micro-computer, type 6805. This CPU has the ROM built inside the actual chip, and thus, if it goes faulty, it must be thrown away. The mechanism is standard, and is used in a wide range of printers, eg, Sharp, Commodore, Casio, etc. Some parts are thus interchangeable.

#### SOFTWARE:

BASIC CARTRIDGES: The Basic cartridges (LVITIA/B) contain a 32K ROM chip and also RAM chips. The Basic operating system must use some of the RAM space for the storage of variables etc, (ie reserved Ram areas), thus this explains why only 26620 bytes are available to the user when using the level ITIB cartridge.

THE LEVELITIB CARTRIDGE: This contains a 32K ROM, 4 16Kx4bit RAM chips, and a few support chips.

GAMES: The games cartridges usually contain a single RM chip. The on-board system RAM located at 8HOOOO is used for temporary storage of variables and the system stack. Some cartridges do use two RM chips.

SEGA BASIC ROM: It occupies the first 32K of memory space. This leaves only 32K left for RAM. The Basic ROM contains the Basic Language, and allows the user to program the computer using english type statements. The necessary routines to manage the keyboard, printer sound generator etc are all part of the Basic Language. These routines may be called independently so that a programmer can use them as part of his own program. This is achieved by use of the CALL statement from basic.

### RESERVED RAM AREAS: &H8000 " &H97FF

In order for Basic to convert data from one form to another, and to execute commands or run programs, it must reserve storage space for this purpose. 'The reserved Ram is also used to store pointers which hold the address or location of the program in memory, the data being used, variables and their values, what line number is being executed, the color and cursor information, the character and sprite patterns, etc. Table XXX1 lists some relevant reserved locations. BASIC PROGRAM POINTERS: Whenever a Basic program is typed in or RUN, the Basic Language in ROM must know where to locate the program, whereabouts the program ends, where the variables are and what their names are, etc. Basic thus stores all this information in a Reserved RAM area, reserved because if this information is lost or destroyed, then the program will fail to execute properly, if at all. Fach location in the Reserved RAM area holds a specific value, eg, memory locations &H8160 and 8H8161 store the address of the start of a Basic program. To determine the start address in hexadecimal, type the following

#### PRINT HEX\$(PEEK(&H8161)); HEX\$(PEEK(&H8160))

The other pointers associated with the Pasic program are listed in Table XXX1. Manipulation of these pointers can result in Merge programs, the ability to save and load machine—code blocks of memory or string storage areas (ie data) etc. For an example of this, refer to the auto-load routine in chapter 4.

BASIC LINE STORAGE FORMAT: When a line of Basic program is typed into the computer, it is stored in an area of designated free RAM. The way that each line is stored in memory is as follows,

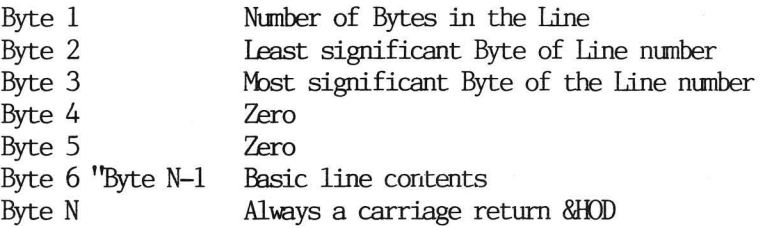

The end of each Basic line is terminated by a carriage return  $(CR)$ . If this occured before it should, the Basic Language would erase the rest of the line contents. Occasions where this might happen are explained in the section on String Packing.

TOKENISED BASIC KEYWORDS: Basic keywords are stored in memory as a single hex byte. This saves memory space. When programs are listed or printed, the keywords are expanded into their full meaning. Table XXX2 has a listing of the hex bytes and their equivalent Basic keyword. When counting the number of bytes in a line, keywords are counted as a single byte only.

STRING PACKING: String packing refers to the imbedding within REM statements of a machine-code routine. Because Sega Basic always starts at the same address in memory (8H9800) then this becomes relatively easy. It must be remembered that the machine-code routine cannot have8HOD or 13 decimal in it, else Basic will think that the line has actually finished, and the remaining machine-code will be lost. Refer to the program listed in Table XX21 for an example of this. Once the program has been RUN, press break and list line 5. The machine-code data statements and poke routine can then be deleted, and the code can be saved as part of a normal program.

COLOR BYTES: Locations &H9339 and 8H933A hold the color information for the text and graphics screens respectively. The byte is split up into two halves, the first half controls the writing color, and the other half the background color. Refer to Table XXX7 for the values which determine each color. If a Red text on Yellow background is required in the text mode, POKE &H9339,&H8B (8=Red, B-Yellow).

INKEY\$ STORAGE ARFAS: Locations 8H9460 onwards store the value received from the keyboard during an INKEY\$ statement. Table XXX4 lists the appropiate key, value and location for each key press. Note that each key pressed returns a different value, and that several locations are used to store the returned values. USING INKEY\$ WITH HYBRID PROGRAMS: A hybrid program is a mixture of machine code and Basic. This technique allows fast speed and ease of programming. A typical layout follows,

 $14$ 

5 REM machine-code program poked into here

10 A\$=INKEY\$: CALL &H9808 : GOTO 10

20 REM &H9808 is start address of mcode

30 REM and tests key value returned in

4O REM locations &H9460-, then moves the

50 REM ship left, right, fires etc

ERRORS MESSAGES: The Basic Error messages are stored at 8H73E8 " 8H7676. 'The routine at 8&H173B7 is used to determine the actual error, and then print it to the screen. The code of the error is passed to the routine, which searches a table for the error code, then loads the text message that follows the error code. 'The following program lists the various errors and their appropiate code.

- 5 RFM MMMMMMMMMMMMM
- 10 SCREEN 1,1: CLS
- 20 FOR X=8H9808 TO 8&H980E
- 30 READ A: POKE X,A: NEXT
- 40 FOR Y=0 TO 70: POKE &H9809,Y
- 50 PRINT "Y=";Y;" ";: CALL &H9808
- 60 PRINT: NEXT Y
- 70 DATA 8H3E,0,8H4F , 8HCD,8HB7 ,&H73
- 80 DATA 8HC9

POWER-UP DIAGNOSTICS ROUTINES: 'The Sega computer, on power-up, carries out a self-check on the various internal compnents. Should a failure occur, a jump is made to the fault indication routine, and an audible indication is given to the user. These indications are,

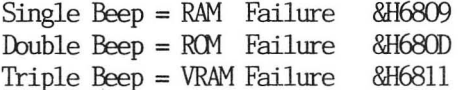

ROM ROUTINES: These routines are used by the cpu when it communicates with the devices connected to it. 'These routines can be called independently by the programmer, using a CALL' statement. Table XXX3 lists some important ROM routines.

### Table XXX1. RESERVED RAM AREAS.

 $\bar{\mathbf{a}}$ 

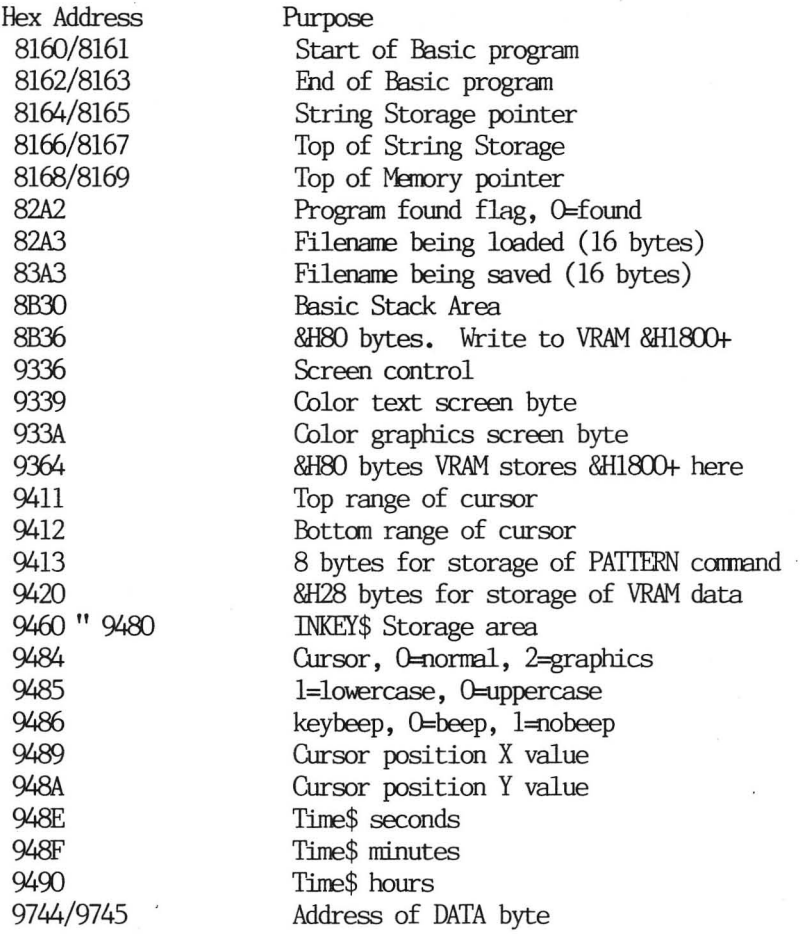

# Table XXX2. BASIC KEYWORDS.

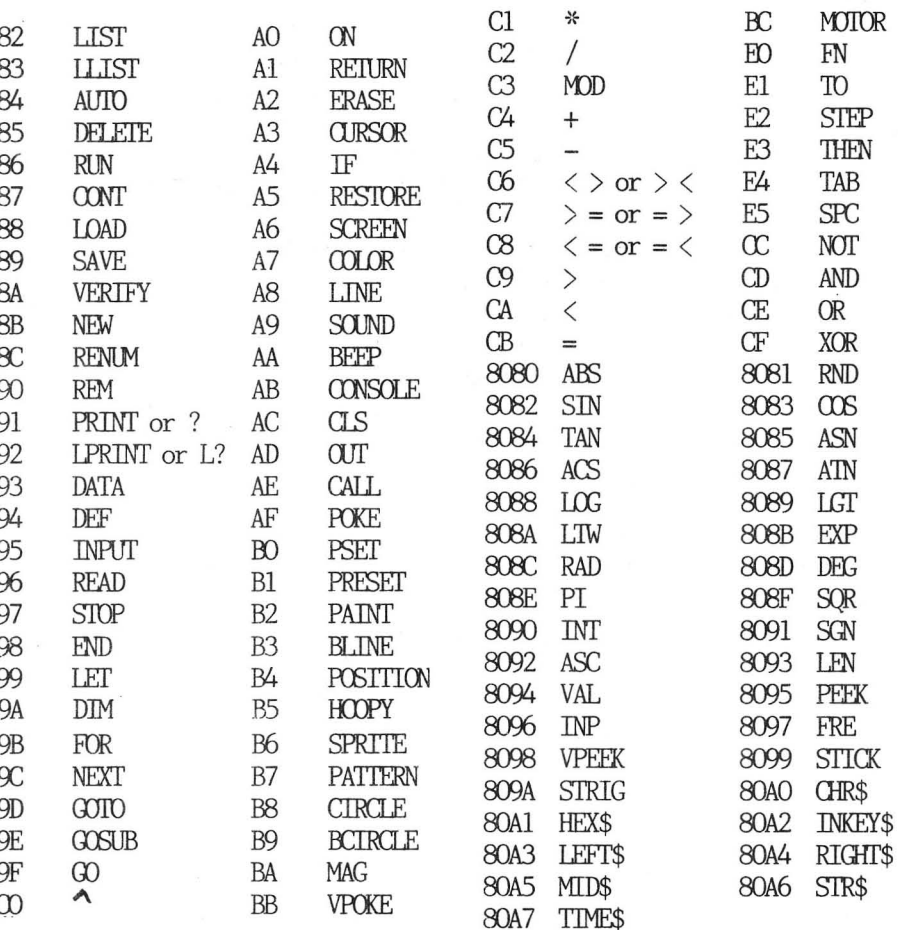

# TABLE XXX3. ROM ROUTINES.

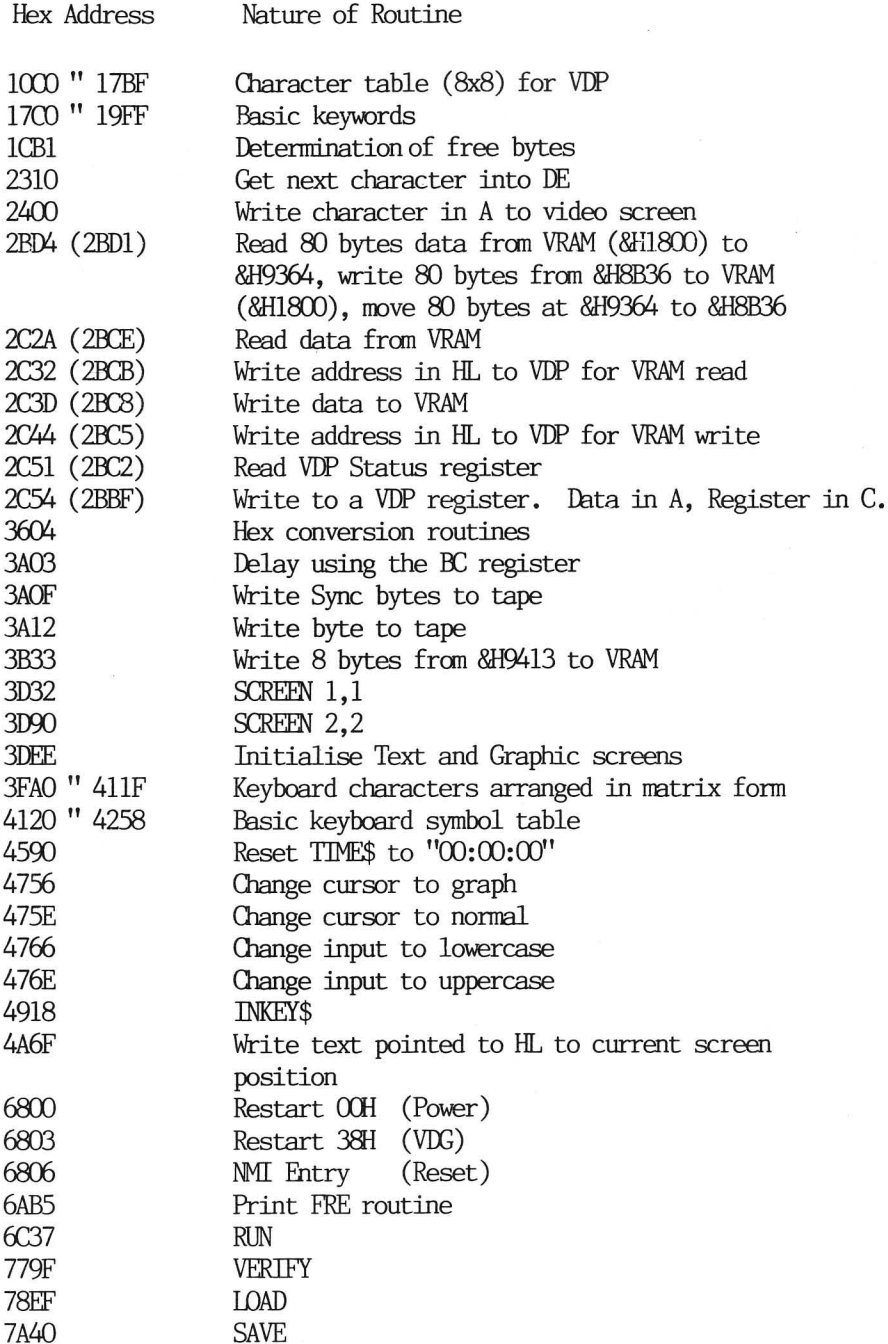

18

# TABLE XXX4. INKEY\$ STORAGE AREAS.

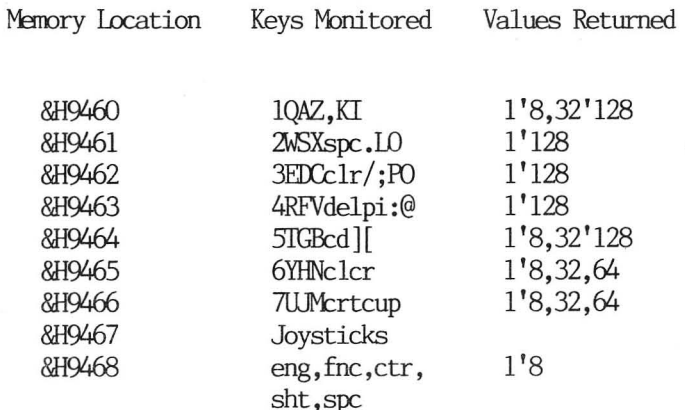

NOTE:

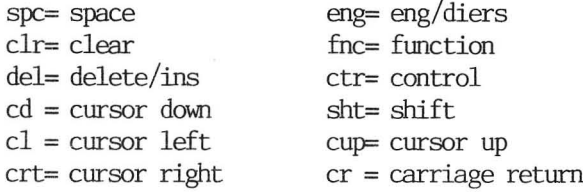

# CHAPTER 2

#### THE VISUAL DISPLAY PROCESSOR:

The VDP is a Texas Instruments 9929A chip. 'This has several important features, such as sprites and interrupt capabilities. In the SHGA computer, the VDP is mapped at two port locations, SHBE and SHBF'. These ports are the means by which the central processor communicates with the VDP chip and the Video Ram.

#### THE VISUAL DISPLAY MODES:

The VDP has four seperate display modes. The four modes are,

- 1) Graphics Mode I
- 2) Graphics Mode IT
- 3) Text Mode
- 4) Multicolor mode

Only the two used in the SHGA will be explained here, but a program which allows the user to program the multicolor mode is appended at the end of this chapter.

THE TEXT MODE: The text mode provides for 40 characters wide by 24 lines of text. Only two colors may be present on the screen at any \_ time. Basic only allows the use of 38 characters per line, this is done t allow for older television sets who might chop off the lst two characters. The two colors are referred to as the writing or foreground color, and the background color. These colors are specified by the COLOR command, or may be altered by poking location &H9339 with the appropriate value. The address of Video Ram (VRAM) used to store the characters is as shown,

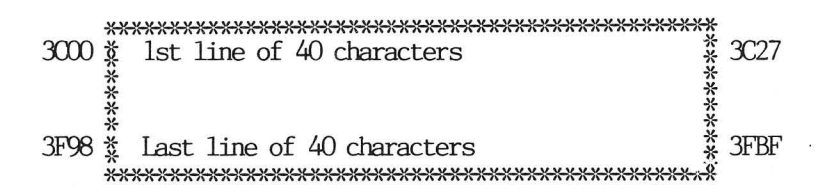

THE GRAPHICS MODE II: The graphics mode allows all 16 colors to be used simultaneously, and the display is arranged as 256 by 192 pixels, where a PIXEL is a single dot on the screen. A seperate area in VRAM is used to store the color attribute of each pattern on the screen. The patterns are stored as follows, (displaying the Ist character in line 1 only)

\*\*\*\*\*\*\*\*\* The characters are normally made up out of 8x8 pixel \* 0000 \* \_ blocks. This shows the makeup of the first character \* QOOl \* of the first line on the graphics screen. The eight \* 0002 \* bytes that make the character are arranged as shown, \* 0008 \* with the address inclosed. The second character will \* 0004 \* thus use address's 0008 " OOOF, the third character \* 0005 \* will use address's 0010 " 0017 etc. The color byte \* ©0006 \* for each character is located at 8H2000"", ie, the \* 0007 \* color attribute address for the 1st byte is &H2000,<br>\*\*\*\*\*\*\*\*\*\* for the 2nd byte it is &H2001, for the 1st byte of for the 2nd byte it is &H2001, for the 1st byte of<br>the 2nd character it is &H2008.

The following program illustrates the colors avaiable in the graphics mode

```
10 SCREEN 2,2:CLS:B=0
29 FOR X=&HO000 TO &HIZFF 
30 B=B+1:IF B=7 THEN RESTORE: B=0
49 READ AsVPOKE X,&HFO 
sO VPOKE X+&H2000,4 
60 NEXT X 
79 GOTO 790 
BO DATA &HO1, &H24,&H3s, &HoA, &H7k 
99 DATA &H8C,&H9D, &HEF
```
#### ARCHITECHURE OF THE TMMS9929A:

The VDP chip comprises eight (8 bit) write only registers, a read only (8 bit) status register, and an autoincrementing (14 bit) address register. The registers hold the necessary address's or data for the VDP chip to be able to find the required patterns in VRAM and determine the location, color, size etc of sprites or the text. The eight register functions in turn are;

- Register 0: Register 0 controls the external VDP input, as well as mode select. The external VDP input allows the image from another VDP to appear in the background. In the case of the SEGA this is disabled. MODE SELECT(M3) controls the format of the display screen. This is combined with M2 and M1 of register 1 to select the desired screen lavout. (see Table XXX5)
	- **Bits**  $\overline{7}$ 6 5 4 3  $\overline{2}$  $\mathbf{1}$ ∩ \*\*\*\*\*\*\*\*\*\*\*\*\*\*\*\*\*\*\*\*\*\*\*\*\*\*\*\*\*\*\*\*\*\*\*\*\*\* \* 0 \* 0 \* 0 \* 0 \* 0 \* 0 \* M3\* EV \*

Register 1: Register 1 controls the Video Ram type selection, the blanking out of the active display area, interrupt enable, M1, M2 and the size and magnification factor of any sprites. The SEGA computer has the following. VRAM bit = 1 for 4116 type. Blank bit = 1. Interrupt enabled( $50Hz$ ) = 1. Screen mode = text. Size and Mag  $are 0.$ 

SIZE: This bit determines whether 8 x 8 sprites or 16 x 16 sprites are used.

MAG: This doubles the size of the sprites if a 1. else if a 0 then the size is that set by the size bit. (Table XXX6 gives the combinations equal to the MAG command on the SFGA)

5  $\Delta$ **Bits** 7 6 3  $\overline{2}$  $\mathbf{1}$  $\Omega$ 

\* 16K\* BL \* IE \* M1 \* M2 \* 0 \* SIZ\* MAG \*

- Register 2: Register 2 holds the NAME TABLE address for the text or graphic screen, this being &H3000(text) or &HOOOO(graphics).
	- **Bits** 7 5 4 6 3 2 1  $\Omega$  $*0*0*0*0*0*4$  bit Address ¥.

Actual Address = 4 bit address  $*$ &H400

Register 3: Register 3 holds the COLOUR ATTRIBUTE TABLE address for the graphics screen, this equal to &H2000 for the SEGA.

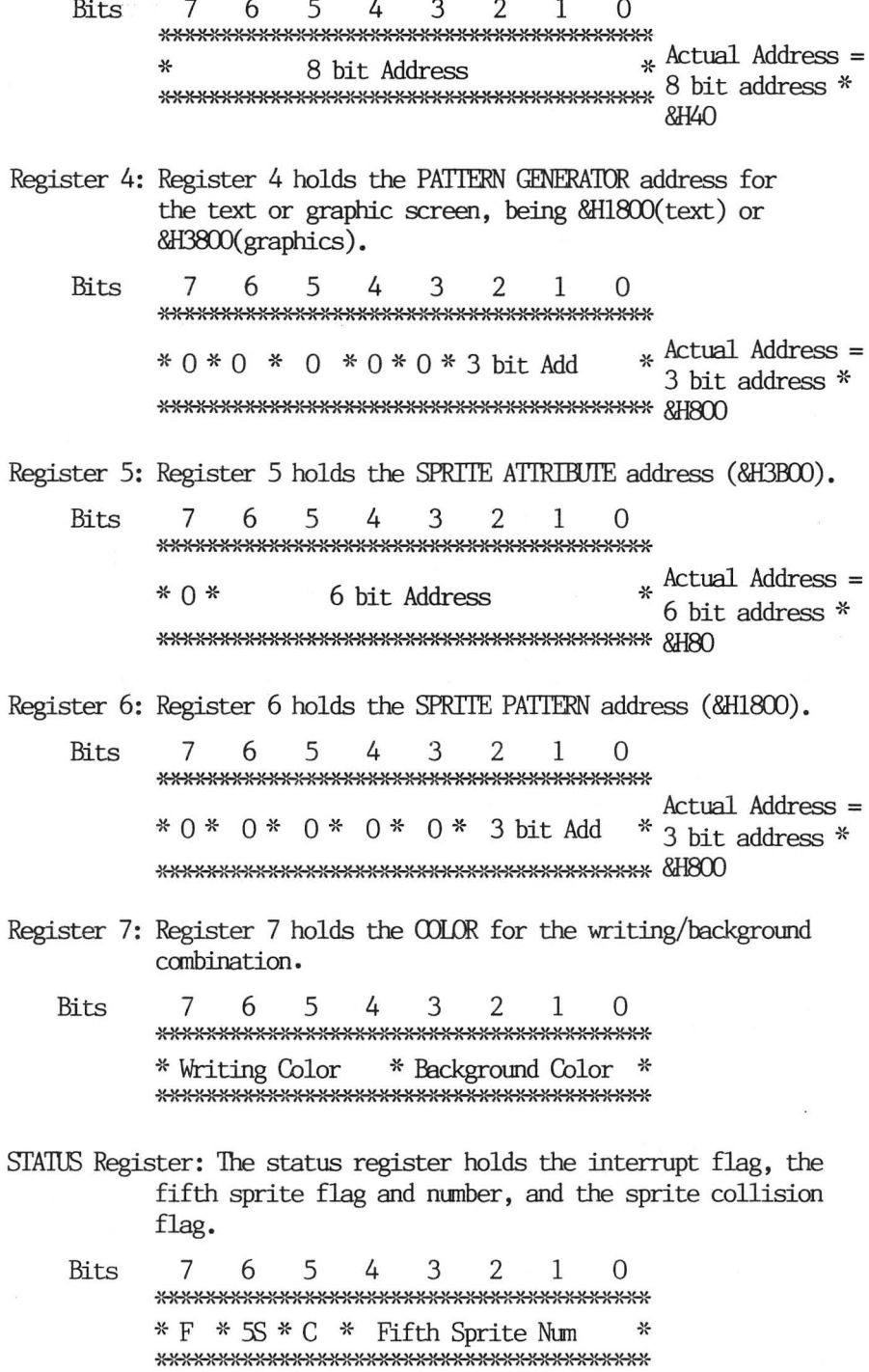

#### HOW TO WRITE/UPDATE A VDP REGISTER:

```
Two bytes are required to update or write to a register. 
              Byte 1 is the required data 
              Byte 2. is the required register 
  The composition of byte 2 is 
                10000 + RSO + RSI + RS2 (Where RSO-2 
                are 1 bit each) 
RSO RS1 RS2<br>Register 0 0 0 0
Register 1 0 0 1
Register 2 \quad 0 \quad 1 \quad 0Register 3 0 1 1 
Register 4 \quad 1 \quad 0 \quad 0<br>Peristem 5 \quad 1 \quad 0 \quad 1Register 5 \quad 1 \quad 0 \quad 1Register 6 \quad 1 \quad 1 \quad 0Register 7 \quad 1 \quad 1 \quad 1
```
NOTE: IT IS IMPORTANT THAT THE STATUS REGISTER IS READ AT PORT SHBF BEFORE YOU UPDATE ANY VDP REGISTER.

There is a ROM routine at &H2C54 which provides this facility. Load Register C with the register number (0"7), Register A with the Data byte before calling.

EXAMPLE: Change the color information of the text screen by directly writing to VDP register7.

```
10 SCREEN 1,14=CLS 
 20 PRINT "This is sctually black writing" 
 3O FRINT "or & green background." 
 40 FOR X = &HAOOO TO &HAOOC 
30 READ AA s POKE X,AA =: NEXT X 
 60 FOR DE = 1 70 SOO =: NEXT DE 
 7O CALL &HAOOO : FRINT "But is it really?" 
80 GOTO 8o 
99 DATA 243,219,191,62, 335,211,191 
100 DATA 62,135,211,191,251,201 
110 REM Disable interrupts, read status register 
120 REM LD A with green/black(&H2l), Qut(&HBF) & 
130 REM LD A with register destinatior: 
140 REM Out(&HBF) A, Enable int's, Return
```
NOTE: On return to Basic, ie after pressing break, you will notice that the screen reverts to black on green. This is because Basic gets the color information from address &H9339.

WRITING TO VRAM: Load the HL register with the screen address then call 8H2C44, and output the value to port SHBE. The address is autoincremented by one location after each write, eg»

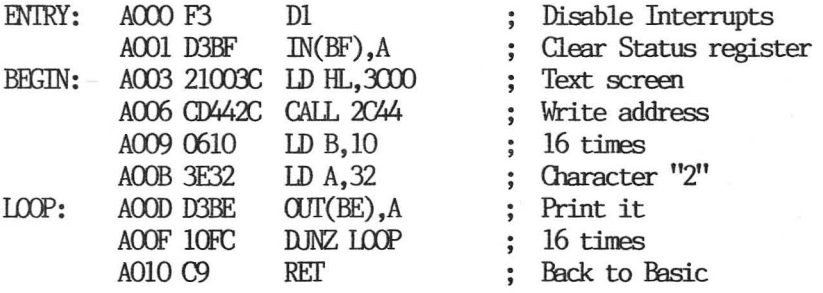

READING FROM VRAM: Load the HL register with the screen address, call &H2C32, then input the value from port &HBE. The address is auto~incremented after each read.

\*\*\* REMEMBER \*\*\*; Disable interrupts, then read the status register at port SHBF before you do what you want, or you will get strange results.

ALTERING THE CURSOR POSITION: If using machine-code then the above procedures dealing with reading/writing to Video Ram are required to set up the 14 bit address pointer. However, if using a hybrid program, ie a mixture of machine-code and Basic, especially when calling the print routine at SH4A6F, then the cursor position may be altered by poking the appropiate X and Y values into locations &H9489 and 8H948A respectively before calling the print routine. An example of this is given in the next section.

WRITING TEXT OR CHARACTERS TO VRAM: There is a routine in RCM which allows the user to move data to the Video Ram. The following program illustrates this. The text is hidden in the data statements, and a machine code subroutine is used to point the HL register to the text, then the ROM routine at &H4A6F is called. This writes the text out to Video Ram at the current cursor position. Note that the text must end in 8HOD or 13 decimal, and you can also clear the screen etc, by the use of control codes (cls=12 decimal).

```
10 SCREEN 1,1 
20 FOR X=&HAOOO TO &HAOLO = REM the machine code 
30 READ As POKE X,As NEXTX 
40 FOR Z=&HROOO TO &HROOD : REM the text string 
50 READ Ss FPOKE Z,S: NEXT Z 
60 CALL &HAD09 
70 REM Change cursor x,y positions 
 .<br>80 DATA &H3E,&H0F,&H32,&H89,&H94<br>90 DATA &H3E,&H0A,&H32,&H8A,&H94
100 
REM Machine-code routine 
110 DATA &H21,&H00,&HB0,&HCD,&H6F,&H4A,&HC9
129 
REM Text message follows 
130 
DATA 78,111,1146,32,66,97,190,32,101 
140 
DATA 104,33,33,33,13
```
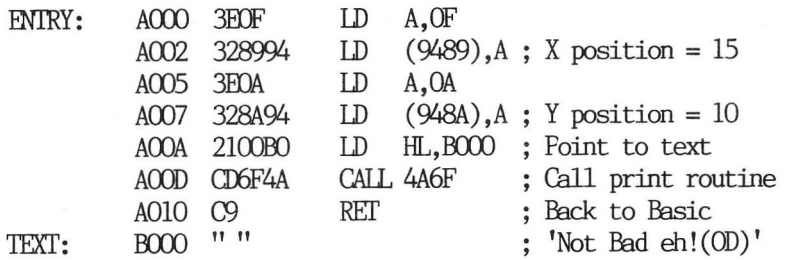

There is also another routine used for writing a string of characters to the video screen. This routine is at 8H2400 and my be used in the following way,

```
10 SCREEN 1,1: CLS 
 20 FOR X=&HG000 TO &HA009 
 3O READ As POKE X,As NEXT 
 40 CALL &HA0D00 
 =O STOF 
 60 DATA &HSE, &H32, &HOS, &H20 
 70 DATA &HCD, &HOO, &H24, &H20 
 80 DATA &HFE,&HC? 
 90 REM LD A with "2° 
100 REM LD B with number of times to be printed 
110 REM Call routine at &H2400 
120 REM Dec B and Jp not zero tao print routine 
130 REM Return when & is were.
```
SPRITES: A sprite is a predefined graphic character. This can be one of four possible sizes, eight by eight pixels, sixteen by sixteen pixels, sixteen by sixteen pixels (double the first), or thirty-two by thirtytwo pixels (double the second). The sprite may be moved pixel by pixel around the screen, and a test may be made to see if any two sprites overlap by a single pixel element. The sprite size is controlled by the MAG command in Sega Basic, and the actual shape of the sprite is defined by the PATTERN command. 'The position of the sprite is controlled by the SPRITE command.

SPRITE PLANES: The Sega uses thirty-two planes, where each plane can be thought of as a transparent screen each behind the other. Only one sprite can be present on a sprite plane at any one time, but as the planes are stacked behind each other, sprites appearing on the closest plane have the highest display priority, ie, they appear in front of the sprites on the planes behind it. Sprites can thus appear to move in front of, or behind other sprites, depending upon which planes are used.

The pattern plane, or the plane on which ordinary text is written to, is the lowest priority, thus sprites will always appear in front of written text.

SPRITE COLLISION DETECTION: Sprite collisions may be detected by reading the Status register located at port 8HBF. If any two sprites overlap by a single pixel, bit 5 will be set to logic 1. A basic program to test this would be

```
10SCREEN 2,2: CLS 
 10 20 30 40 50 60 70 80 
 20
       PRINT "Sprite collision demo."
       FOR DE=1 TO 1600: NEXT DE<br>PATTERNS#1, "FFFFFFFFFFFFFFFFFFF<br>PATTERNS#2."FFFFFFFFFFFFFFFFFF
 30
 40
 \Omega.
       SPRITE 0, (120, 20), 1, 14: C=1
 AD70
       FOR 
x= 9 TO 255 
 ROB=1NP (AHBF): IF (B AND 32)=32 THEN
       GOSUE 120
 99 
       SPRITE 1, (X, 20), 2, C<br>IF INKEY$="" THEN GOTO 100
109 
110 
       NEXT X: STOP
120 
       CURSOR 20.10: PRINT CHR$(5): "Collision"
```

```
130 
     BEEP s C=4: RETURN
```
Machine code programs may look something like,

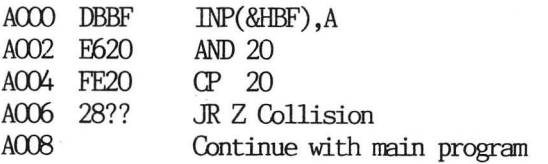

SPRITE ATTRIBUTES TABLE: Starting at address &H3B00 are four bytes for each sprite. These groups of four bytes control the position, color and number of each sprite. Sprite O has the first four locations, sprite 1 the second group of four bytes, etc. Refer to Table XXX7 for the relative locations. Table XX26 lists a machine code program which creates sprites, moves them on the screen, checks for sprite collision, changes their color, beeps, and gets a response fromthe keyboard (all using mcode!).

SPRITE PATTERN GENERATOR TABLE: Located at address &H1800 are eight bytes for each sprite. These locations hold the pattern for the sprites, as defined by the Basic command PATTERN. This area also contains the eight by eight patterns for the text screen. They are swapped over as needed by the routine at 8H2BD4. The following Basic program illustrates the creation of a sprite, and its movement by poking the attribute area of VRAM.

```
10 
SCREEN 2,28 CLSs PRINT' Sprite Demo" 
 20 B=&H1800:REM Create the Sprite
 30 
FOR X=0 TO 7s READ A 
 40 POKE B+X, A: NEXT
 uo 
Be&H3ZbOOs REM Create attributes 
 69 
FOR K=0 TQ 3: READ A 
 70 POKE B+X,A: NEXT
 89 
FOR X=0 TO 235 
 90 
POKE 
100 
NEXT 
110 
GOTO 
120 
DATA 
130 
DATA 
     &HBBOL,X XPOKE &H3B03,4 110 &HEF, &HFE, &HEF,y &HEE, SHEE, &HEF, &HEF, &HEF 32,0,0,15 REM Y=32,xX=0,SPRITEO,COLORLS
```

```
140 REM Y=32.X=0.SPRITEO.COLOR15
```
PATTERN GENFRATOR TABLES: These address's store the eight bytes that are needed to compose the character. For the Text mode, the patterns are loaded from ROM address 8H1000 into the VRAM area when the computer is turned on or reset.

ALTERING THE OONTENTS OF THE TEXT PATTERN GENERATOR TABLE: In the text mode, the 8 x 8 patterns which make up the character are stored at address 8H1800 onwards. Only the characters from 8H20 to SHFF are defined in the pattern table, thus the pattern for each character is obtained by using the following formula,

address = 8H1800 + character value\*8

This gives the address of the first byte that makes up the character. 'The other seven bytes follow the address determined by the formula. 'This information can now be used to alter the contents of the existing characters so as to provide both normal and inverse video characters on the text screen at the same time. Basically, the following program replaces the eng/diers characters with the equivalent inverse video alphanumeric set.

```
19 SCREEN d,1sAZ$=""sFOR A=1 TO 14
```

```
20 READ ASSAZ$=AZS+CHRS$ (AS) sNEXT
```
- 30 DATA &HA9, &HAE, &HB6, &HA5, &HB2, &HB3, &HAS, 229, &HERS,&HAD , &HA4,&HAS, SHAF , 44
- 490 GOSUB 2000:CLS
- SO PRINT" Welcome to ";AZ\$s PRINT
- 60 FRINT® Try printing out the "sCHRS(&HCS) = CHR\$(&HCE);CHR\$(&HC7):"/dier's"
- 70 PRINT' characters.": PRINT
- 80 STOF

```
2000 Bt&HIBO0+&H40%Es CH&HIBOO+R&H7F *B
```

```
2010 DC=(C+&H20%*8) +9
```

```
2020 FOR X=& TO C STEP 8
```

```
2030 FOR A=X TO X+7
```

```
2040 DA=VPEEK CA)
```

```
2050 DE=DA XOR &HFF
```

```
2060 VFOKE(DC), DB:DC=DC+1
```

```
2070 NEXT:NEXT:RETURN
```
By manipulating the contents of the pattern tables, it would be easy to create upside down and reverse characters as well. Table XX27 lists such a program.

NAME TABLE ADDRESS'S: These are eight bit pointers which point to the specific pattern required. If using the Text mode, it represents the ASC11 equivalent of the character.

MULTI-OOLOR MODE: Table XXX9 lists a program which experiments with the multi-color screen mode. A machine code routine is poked into memory and when called, it switches over to the multi-color mode. Be sure to try this program with a color tele vision set, as it is quite impressive. The color attributes for the multi-color mode are stored at &H3800 to &H3B00. Poking these areas with different values in the range 0 to 255 can result in very colorful displays.

SWAPPING THE OONTENTS OF THE TEXT SCREEN: Utilising the large. memory available with the 32K RAM cartridge, it is possible to create a screen swap routine. This involves reading the entire contents of the text screen into a buffer, and then carrying on as per normal. When the old screen is required, a routine is called which rewrites the buffer back to the screen. The following per normal. When the old screen is required, a routine called which rewrites the buffer back to the screen. The following program illustrates this. A machine code routine is poked into line 5 of the program. .

```
5 REM AAAAAAAAAAAAAAAAAAAAAAAAAAAAAAAA
        AAAAAAAAAAAAAAAAAAAAAAAAAAAAAAA
        AAAAAAAAAAAAAAAAAAAAAAAAAAAAAAA
10 SCREEN 1.1:CLS:PRINT" Text Screen Swap"
20 FOR X=&H9808 TO &H9838
30 READ A:POKE X.A:NEXT
40 PRINT" This is the original screen."
50 FOR DE=1 TO 350:NEXT DE:CALL &H9808
60 CLS:PRINT" This is a new screen."
70 FOR DE=1 TO 350:NEXT DE
80 CALL & H9822
90 FRINT" Hows that!"
100 STOP
110 DATA & HF3, & HDB, & HBF, & H21, & HOO, & H3C
    &HCD, &H32, &H2C, &HF3, &H21, &H00, &HA0
    &HO6.&HO5, &HC5, 6, 193, &HOE, &HBE, &HED
    &HB2.&HC1.&H10.&HF6.&HC9
110 DATA & HF3, & HDB, & HBF, & H21, & HOO, & H3C
    &HCD, &H44, &H2C, &HF3, &H21, &H00, &HA0
    &HO6.&HO5.&HC5.6.193.&HOE.&HBE.&HED
```
The routine at &H9809 saves the text screen contents into main

&HB3.&HC1.&H10.&HF6.&HC9

RAM starting at location &HAOOO onwards, while the routine at &H9822 writes the buffer at location &HAOOO to VRAM. Refinement of this could result in simple animation. In machine-code the program is,

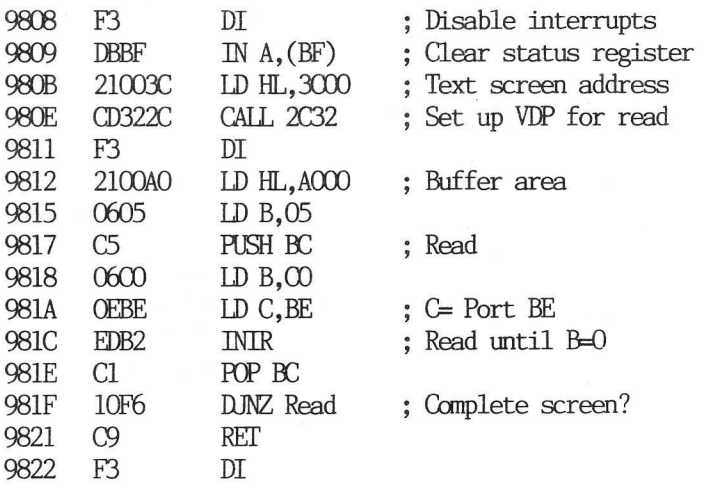

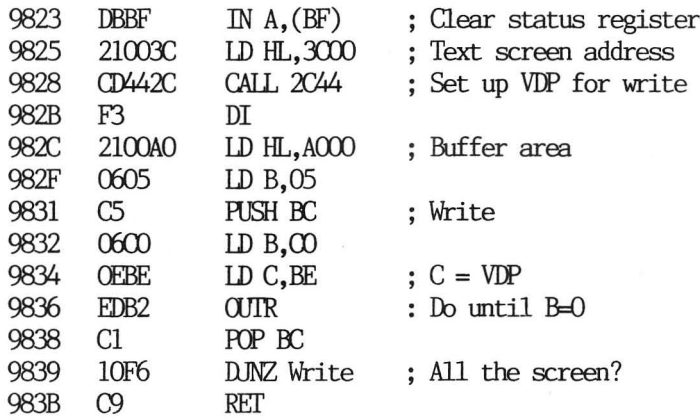

### Table XXX5: MODE SELECT BITS.

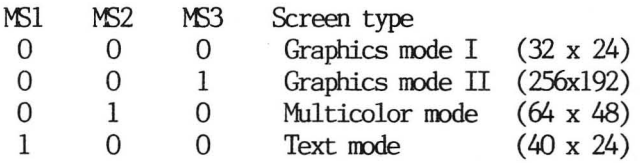

Table XXX6: SIZE & MAG BITS.

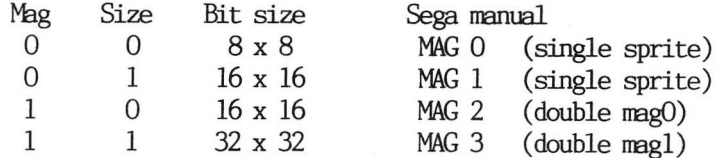

Table XXX7: SPRITE ATTRIBUTE TABLE.

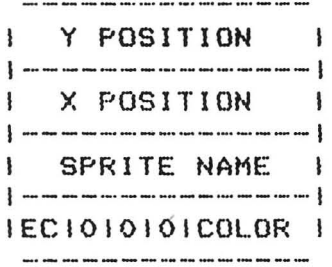

- EC. If a logic one, it shifts the sprites to the left by 32 pixels.
- COLOUR. The 4 bits make up the color of the sprite. Refer to Table XXX8 for the color values.

#### Table XXX8: COLOR VALUES.

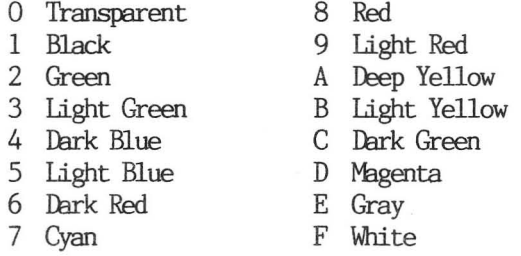

#### Table XXX9: MULTI-COLOR MODE PROGRAM.

```
i) 
DEFFNACR) = INTCRND(L)*R) + &HBBOO 
10 SCREEN 2,2 3: CLS 
20 FOR X = AHAOOO TO AHAO1130 READ A =: POKE X,A : NEXT & 
40 DATA &HFS, &HSE,&HOO, MHDS, SHEF 
SO DATA &HF3, &H3E, &H00, &HD3<br>SO DATA &H3E, &H80, &HD3, &HBF
30 READ A : POKE X,A : NEXT<br>40 DATA &HF3,&H3E,&H00,&HD3<br>50 DATA &H3E,&H80,&HD3,&HBF<br>60 DATA &H3E.&HC8.&HD3.&HBF
79 DATA &H3E,&H84,&HD3, SHEF ,&HC? 
80 DH=&Hii: DF=&H3800: DG=&H3800
90 FOR DE=DF TO DG: VPOKE DE, DH
100 NEXT 
110 CALL &HADOD 
120 X = FNA(AH300)130 VPOKE X,RND(1)*&HFF 
140 GOTO 1290
```
In machine-code,

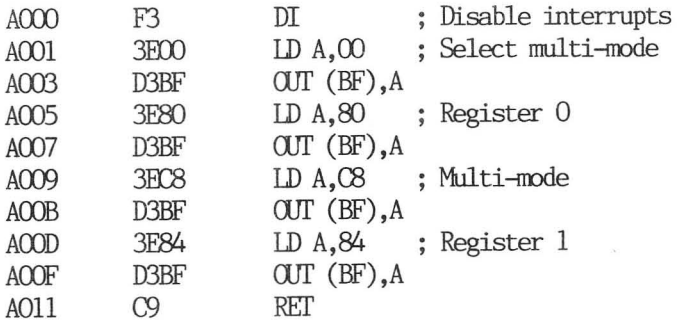

# CHAPTER 3
### THE SOUND GENERATOR.

The sound chip is a SN/6489AN device. It requires 32 clock cycles for the transfer of data from the CPU to be latched internally. 'This involves the use of the Ready line being tied to the WAIT input of the Z80 CPU.

This means that when loading the sound generator chip with data, theCPU is actually slowed down. The SG contains three programmable tone generators and a noise source, the output of each controlled by a programmable attenuator. The SG chip is port mapped at 8H7F. The frequency and register is selected by a two-byte combination, while only one byte is necessary for attenuation control.

#### FREQUENCY SELECTION.

To determine how to program the SG chip the following infor- mation is necessary,

Clock speed = 3.84Mhz

 $N = Clock speed / (32 * Required frequency)$ where N is converted to a 10 digit binary number. Thus, to generate a tone of  $1000$ Hz;

 $N = 3840000 / 32 * 1000$ 

= 120 ( N is always rounded to an integer) Now convert  $N$  to Binary =  $0001111000$  (Most significant bit first)

#### REGISTER SELECTION.

To determine which sound register Table XX10 is used.

#### WRITING THE FREQUENCY AND REGISTER TO THE SGC.

In the above example-of a 1000Hz tone, N was derived into a 10 digit binary number of 0001111000. These ten bits, along with the register code from Table XX10 are used to form the two bytes required to program the desired frequency and sound channel. Thus the format of the two bytes is,

Byte One:  $1 + \text{ Register Code} + \text{last 4 bits of N}$ Byte Two:  $00 +$  first 6 bits of N

Thus for our example of a 1000Hz tone using register one,

Byte One = 10001000 ( or 8H88 ) Byte Two = 00000111 ( or &HO7 ) The tone is produced by outputting the two values to port 8H7F, thus

OUT 8H7F,8&H88 : OUT 8H7F,&H07

will produce the desired result.

## ATTENUATION CONTROL.

Control of the programmable attenuators can be achieved by a single byte update. The format of this byte is as follows,

Single Byte =  $1 +$  attenuation register + attenuation value

The attenuation register is three bits and is shown in Table XX11. The attenuation value is shown in Table XX12 and comprises four bits. 'Thus to attenuate tone register one to a value of 10db using Basic,

Single byte =  $10010101$  (  $&H95$  ) so  $OUT$   $&H7F$ ,  $&H95$ 

# THE NOISE GENERATOR.

Updating the noise register and attenuator requires a single byte transfer. This byte is  $11100 + FB + SR$ 

FEEDBACK CONTROL (FB): If FB=1 then noise is "periodic" else if FB=l then the noise is set to "white" noise.

SHIFT RATE (SR): Refer to Table XX13 for the values of the two SR bits.

ATTENUATION CONTROL OF NOISE REGISTER: This is the same as described earlier, only the register code is 11l.

SAMPLE EXPLOSION: To generate an explosion, use "white noise" then slowly increase the attenuation from Odb to OFF. Thus the frequency control byte is,

 $11100 + 1 + 00 = 11100100$  (or &HE4)

The attenuation bytes range from Odb to OFF thus the range is,

 $1111 + 0000$  to  $1111 + 1111$  ( or &HFO to &HFF )

thus the program in Basic is,

10 OUT &H7F, &HEA : FOR  $X =$  &HFO TO &HFF : OUT &H7F,  $X$ 20 FOR DE = 1 TO 20 : NEXT DE 30 NEXT X

CREATING MUSIC: Table XX14 is a Basic program which allows the user to input a series of notes ( up to 255 ) and then play them back. The program calculates the various bytes necessary to program the sound generator chip.

TABLE XX10 REGISTER CODES

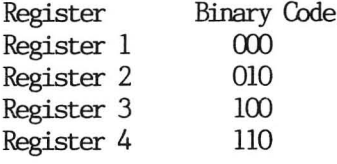

TABLE XX11 ATTENUATOR OODES.

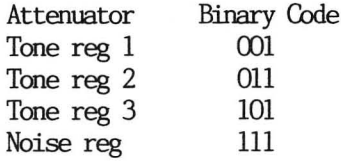

#### Table XX12 ATTENUATION TABLE.

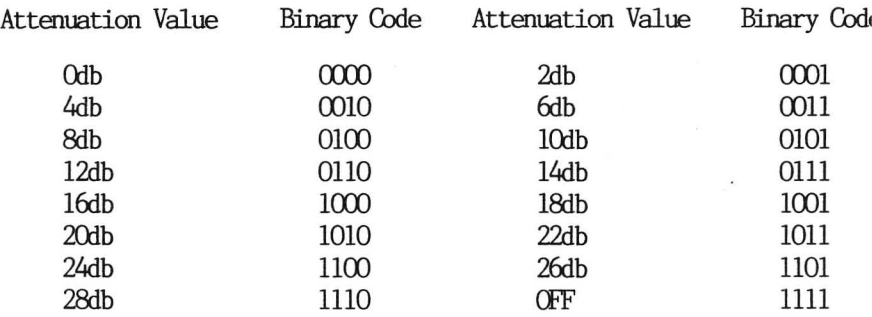

Table XX13. SHIFT RATE BITS.

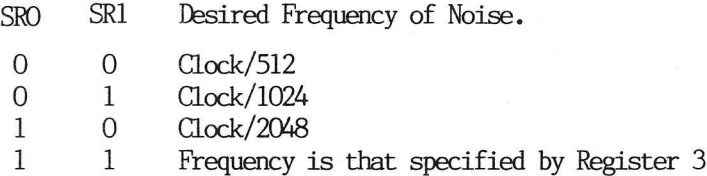

Table XX14

MUSIC PROGRAM & SOUND EDITOR.

```
Mustc and Sound Editor,
```

```
5 PATTERNCH&HDG, "7884B4N4A4B4849 78" 
18 PN=&H?F :DIM X1(255),X%20255),X30255) 
»WO255), 720255) 28 FLAG=2 3@ SCREEN],1:CLS 
4@ PRINT"Mustc Editor. By B.Brown 
. ";CHR$(&HD0);" 84"
50 PRINT"-------------
= \mathbf{u}68 PRINT:PRINT"Options" 
70 PRINT "1 - Play memory area"
B8@ PRINT "2 - Create music » 
98 PRINT "3 ~- Edit mustec array" 
1086 PRINT:PRINT "Select desired option 
\frac{1}{2} H
11@ AAS=INKEY$: IF AAS=""THEN GOTO 110 
128 IF AAS="1" THEN GOTO 828 
130 IF AAS="2" THEN GOTO 9388 
1940 IF AAS="3" THEN GOTO 1882 
15@ GOTO 118 
268 REM INPUT ROUTINES 
218 Bls="18080800" 
228 PRINT"Freq (118~356@) of tone B"je 
B;" "3:INPUT FT:TF FT<118 OR FT>3580 T 
HEN GOTO 220
230 BT=3848880/ (32*FT) 
240 DB=INTCBT+.5):GOSUB 438
```

```
2508 
B1$=LEFT$(B1$,4)+A1$ 
268 
B2$=A2$ 
270 INPUT"Tone level (1~15) ";TL
2/0 INPUT"Tone level (1~15)<br>280 IF(TL(1)OR(TL>15)THEN270
238 
DB=TL:GOSUB 438 
388 
B4$="1001" 
318 
B3$=B4$+RIGHT$(A2$, 4) 
320 
GOSUB 88a 
 336 
REM N1=Byte],N2=Byte2,N3=Atten 
348 
GS$=B1$:GOSUB6708 :N1=0B 
256 
GS$=B2$ :GOSUB67@ :N2=0B 
360 GS$=B3$:GOSUB670:N3=0B
37 
PRINT"Desired rest period " 
380 
PRINT"before next note. "3: INPUT 2@C 
>RETURN 
3398 
REM PLAY ROUTINE 
480 
OUTCPNJ,N3:OUTCPNI,N] :OUTCPN);N2 
410 
FOR TP=1 TO @C:NEXT 
420 
RETURN 
430 
REM DEC TO BIN 
440 
REM INPUT=DB, OUTPUT=A]$,A2$ 
450 
FORZ2=17T010 -AACZ2Z)=G :NEXTZ2 
460 
DB=INTCDB) 
470 
FORT3=1TO1@ 
482 
T2=0B MOD 2 
490 IFT2=1THENAA(T3)=1500 DB-INT(DB/2)
510 NEXTT3
520 A1\frac{120}{1010} + \frac{120}{1010} + \frac{120}{1010} + \frac{120}{1010} + \frac{120}{1010}490 IFT2=1THENAA(T3)=1<br>500 DB=INT(DB/2)<br>510 NEXTT3<br>520 A1$="":A2$="":FORZZ=1TO10<br>530 A1$=A1$+STR$(AA(ZZ)):NEXT ZZ
540 
GOSUBS586 :A)4=SB$ 
558 
AZS="OB"+LEFTS(A1$,6) 
560 
AlFt=RIGHT$(A]$, 4) 
378 
RE TURN 
580 
SAg="" 
530 
FOR S=1TOLEN(AI$) 
680 
IFMIO$CA1$,S,1)=" "THEN620 
618 
SAS=SAS+NIDSCAI$,S,1) 
620 
NEXT S:SB¢s"" 
636 
FOR S=1] TO LENCSA$)
```

```
648 SBS=SBS+MIDS(SA$,LEN(SA$)+]—-S, 1) 
 65@ NEXT S 
 66@ RETURN 
 67@ REM STRING TO DECIMAL 
 688 REN INPUT=GS$, OUTPUT=0B 
 63@ OB=0 
 788 IFMIO$(GS$,1,1)="1"THEN OB=OB+)] 28 
 718 IFMID$C(GS$,2,1)="1"THEN OB=O0B+64 
 728 IFNID¢(GS$,3,1)="1"THEN OB=OR+32 
 738 IFNIO¢CGS¢,4,1)="1] "THEN OB=9Bt16 
 748_ JFMID¢CGS$,5,1)="1"THEN..OB=OR+8 
 756 IFMID$(GS$,6,1)="1"THEN OB=0B+4 
 768 IFMIO$(GS$,7,1)="1"THEN OB=0B+2 
 278 IFMID$(GS¢,8,1)="1"THEN OB=0Br] 
 288 RETURN 
 es and the SET Sound Cahnnels<br>1988 OUTPN, 159:OUTPN, 191:OUTPN, 223
 738 REM RESET SOUND CAHNNELS 
 230 REN RESET SUUND<br>800 OUTPN, 159:0UTPN,<br>810 OUTPN, 255:RETURN
 828 °REM PLAY MUSIC 
 838 CLS:PRINT"Playing music." :PRINT"-- 
 ------------<sup>n</sup>
840 IF FLAG=@ THEN PRINT:PRINT"Music a 
84W IF FLAG=0 THEN PRINT:PRINT"Music &<br>
rray is empty.":GOSUB 1140:GOTO-30<br>
850 FOR 2B=1 TO 255<br>
860 N1=X1(2B):N2=X2(2B):N3=X3(2B):2C=W
856 FOR 2B=1 TO 255 
 C2B): IF N1=0 AND N2=0 AND N3=0 THEN 2B
=255:GOTO 88a 
8786 GOSUB 338:SOUND @ 
888 NEXT 2B 
898 GOTO 38 
S@@ REM Create music 
91@ CLS:PRINT "Create Music." :PRINT"-- 
casleniientenienietasachaonton "=PRINT:GOSUB 1140 
323 INPUT"How many notes to play."3;2A 
93@ IF 2A>255 THEN GOTO 320 
940 FOR 2B=1 TO ZA
9356 GOSUB 7489 
968 X](ZBJ=N1:X20C2€8J=N2:xX30 2B) =N3:WC 2B 
 J=2@C:T2C2BI=FT 
 978 NEXT :X1(02B)=@:X2(2B)=8:xX3(2B)=@
```
 $41$ 

```
9380 GOSUB 114@:FLAG=1:GOTO 3a 
3398 STOP 
1060 REM Edit music 
1016 CLS:PRINT "Edit Music." :PRINT"--- 
------- ":PRINT: IF FLAG=0 THEN PRINT "
Buffer is empty." :GOSUB 1140:GOTO 38 
1026 PRINT "Freq bytes can only be cha 
nged, not" 
1030 PRINT "inserted. Use the ";CHR$(&
HBEJ;" key to change a ":PRINT "tone, 
else "j;CHRS(&HBF);" key to move ta the 
next":PRINT "Lone, and CR to abort," 
1048 FOR @B=1 TO 255 
1050 PRINT "Tone ";ZB;" is ";TZ(ZB);"H <br>z"
1055 PRINT "Walt period is";W(ZB)
1068 TRS="":TRS=INKEY$ 
1090 IF TR%#=CHR$(36) THEN GOSUB 115@:G 
OTO 1858 
1108 IF TR#=CHR$C29) THEN GOSUB 1]4@:N 
EXT 
1118 JF TR#=CHR$C13) THEN 1138 
1128 GOTO \868 
113@ GOSUB 114@:GOTO 3a 
1140 FOR DE=1 TO 200:NEXTDE:RETURN
115@ GOSUB 1148@:GOSUB 20@:X1(2BJ=N] :X2 
(SB)=N2:X3(SB)=N3:W(SB)=2C:TZ(2B)=FT:R
```
ř

ÿ

E TURN

# CHAPTER 4

## CASSETTE ROUTINES.

MAJOR ENTRY POINTS: The major entry points for the cassette routines are,

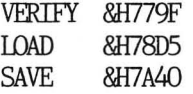

PROGRAM FORMAT: 'The programs are saved in two stages. The first part is the Header section. This comprises sync bytes, and the 16 character filename. The main program is saved next, this includes address's and the actual program, ie, line numbers etc.

VERIFY/LOAD: These routines are prefixed with a small routine which searches for the filename of the program. The filenames may be up to sixteen characters long, and for loading or Verifying, the filename is stored at location &H82A3 onwards. The filename from header section of the tape is loaded, then compared with that stored in memory. If no filename was specified, the program jumps to the Load main program section. If a filename was specified, and found to match with that readfrom tape, the program is loaded. If the program does not match, a jump is made to the skip portion of the program.

FILENAME STORAGE: Location &H82A2 is used as a Filename found flag, and if zero then the next program found on the cassette is loaded, else a Filename Found flag, if zero then the program is loaded, otherwise skip is made. When saving a program, the filename is taken from the keyboard input buffer, corresponding to &H83A3 [ up to 16 bytes ]. If the filename is less than 16 bytes, then the filename is padded with blanks.

ADDITIONAL INFO: Table XX15 lists the major entry points of all the cassette routines, and their function. Also listed are the sub-routines which are called also. Table XX16 and XX17 are Basic programs which load the Header and Program Bytes respectively to the video screen.

AUTOLOAD AND EXECUTE BASIC PROGRAMS: This may be achieved by poking a machine language routine into reserved memory. If the computer is then reset, the program will not be erased. The machine code routine calls the main entry point of LOAD, then calls &H6C37

which is the RUN entry point for Basic programs. However, location 8H82A2 which holds the filename found flag must be zeroed to indicate that the next program found must be loaded. Table XX18 illustrates how this may be achieved.

MERGING BASIC PROGRAMS: A program to merge two Basic programs must use a machine-code routine to save the Ram pointers in memory, call the Load routine in Rom, reset the pointers and call the load routine a second time. The program listed below is a combination of most of that which has already been covered. It must be noted however, that the second Basic program's line numbers must be greater than the first or part of the program will be deleted.

```
10 SCREEN 1,1: CLS : PRINT "BASIC MERGER"
 20 PRINT: PRINT "Loading Mcode."
 30 POKE &H8168,0 : FOR X=&HFFOO TG &HFF2F
 35 REM Keserve memory space at top of memory 
 40 READ As POKE X,&s NEXT 
 790 FRINT "Press PLAY to load first program." 
 80 POKE &H82A2,0: CALL &HFFOO
 90 END
100 DATA &HCD, &HEF,&H7S 
110 DATA &H2A, &H62, &H81, &H2B, &H22, &H60, &H81
120 DATA &H3E, &H00, &H32, &HA2, &H82, &H21, &H1F
100 DATA &HCD,&HEF,&H78<br>110 DATA &H2A,&H62,&H81,&H2B,&H22,&H60,&H81<br>120 DATA &H3E,&H00,&H32,&HA2,&H82,&H21,&H1F<br>130 DATA &HFF.&HCD.&H6F.&H4A.&HCD.&HEF.&H78
130 DATA &HFF, &HCD, &H6F, &H4A, &HCD, &HEF, &H78<br>140 DATA &H21, &H00, &H98, &H22, &H60, &H81, &HC9
150 DATA 76,111,97,100,32,50,110,100, 32,112 
160 DATA 114,411,1903,114,97,109,&HOD
```
In machine-code the program is,

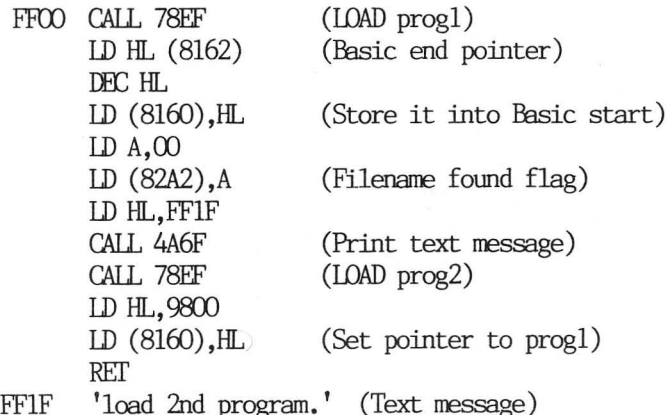

# TABLE XX15. CASSETTE ROUTINES IN ROM.

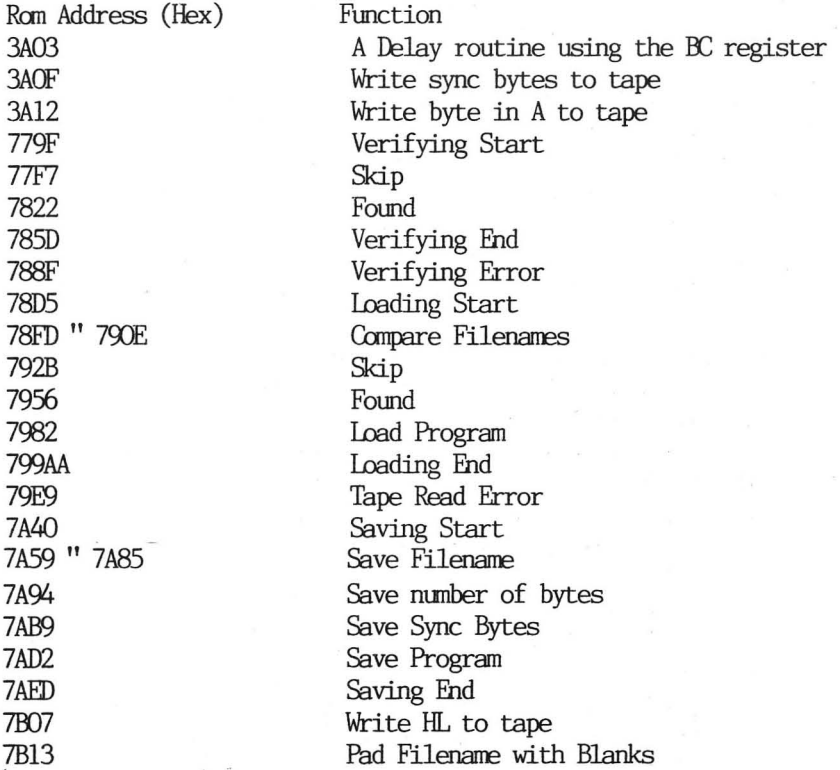

Table XX16. LOAD HEADER TO VIDEO SCREEN.

```
10 SCREEN 1,1 s CLS : PRINT "Press Play 
   to Load program." 3: B = 020 FOR X = &H7SEF TO &H7923 
30 POKE &HABEF+B, PEEK(X) : B = B + 1 : NEXT X
40 POKE &HA90B, &HD3
SO FOKE &HASOC, &HRE 
60 POKE &HA924, AHCD 
79 CALL &HASEF 
80 GOTO 70
```
Table XX17. LOAD PROGRAM BYTES TO VIDEO SCREEN.

```
19 
SCREEN 1,1 3 CLS s PRINT "Press Flay 
20 FOR X = 8H4000 TO 8H402230 READ A : POKE X, A : NEXT
40 CALL &HA000
50 STOP
60 
70 DATA & H3A, & HFE, & H17, & H2O, & HF5, & H2A
80 DATA & H60. & H81. & H06. & H00. & HCD. & H0A
90 DATA &H7A. &HD3. &HBE. &H3E. &H3F. &HC4
    to Load Frogram." FOR X = &HAOOO TO &HAO22<br>READ A : POKE X,A : NEXT<br>CALL &HAOOO<br>STOP<br>DATA &HF3,&HCD, &HOO, &H3A,&HCD, &HO6<br>DATA &H3A,&HFE, &H17, &H20, &HF5, &H2A<br>DATA &H60, &H81, &HO6, &HO0, &HCD, &HOA<br>DATA &H7A,&HD3,&HBE, &H3E, &H3F, &HC4
100 DATA &H48,&H24,&H23,8HIB, &H7A, &HES 
110 DATA &H20,&HFO,&HC3, &HAD,&H79
```
Table XX18. AUTO LOAD AND RUN BASIC PROGRAMS.

```
19 
SCREEN 1,1 : CLS s PRINT " Press Play 
20 
DATA &HCD, &HDS,&H78,&HCD, &H37,&HSC 
30 
POKE &H81468,0 
40 
FOR X = &HFOOO TO &HFOOS 
50 READ A : POKE X,A : NEXT<br>60 POKE &HB2A2,0
60 POKE & H82A2.0
79 
CALL &HFOOO 
   to Load and Rum Program."
```
# CHAPTER 5

 $\sim$ 

### THE KEYBOARD AND JOYSTICKS.

The keyboard, joysticks, cassette and printer are all controlled by an interface chip (8255). This interface chip allows the connection of the devices to the CPU, and the transfer of information between them. The interface is programmed by the cpu, ie it is instructed on what to look for and what it must do. This process is normally transparant to the user, ie the user is unaware of the process's being executed.

THE KEYBOARD: The keyboard is arranged in a matrix layout of eight columns by eleven rows. Only one colum may be activated at one time, and the columns are controlled by a decoder chip. The keyboard rows are connected to two different ports, only one can be read by the cpu at any time. An intersection (which occurs due to a keypress) between the colum and row of the matrix is detected by the cpu and is then interpreted to find out the actual key being pressed. Refer to Table XX20 for the key matrix layout.

THE 8255 PERIPHERAL INTERFACE CHIP: 'This is a programmable chip, and allows the connection of the keyboard, cassette, printer and joysticks to the cpu. The PIA has three ports, A, B, and C and a control register. The information written to the control register will determine the status of each port (ie inputs or outputs). When the ports are used as outputs, the written data is latched or held internally till the next update. In the SHGA the following is to be noted,

- Port A is input, mapped at 8HDC, connected to X columns of key matrix
- Port B in input, mapped at SHDD, connected to X columns of key matrix
- Port C is output, mapped at @HDE, connected to Y column of key matrix
- Control register is mapped at SHDF

The data or words written to the control register to set up the specific ports as input or output are,

Bits 7 6 5 4 3 2 1 0 Or

\*1\* ES 0 \*0O0\* 1%\*0 \*0\*¥ 1%\*O \* THOSE IIIS

Bit  $4 =$  Controls A  $Bit 3 =$  Controls  $C$  upper  $Bit 1 =$  Controls B  $Bit 0 =$  Controls C lower

thus the byte to intialise the PIA is &H92 or 146 decimal.

# ADDRESSING THE KEY-MATRIX.

The lower three bits  $(0,1,2)$  of Port C is used to address the Y colums of the keymatrix. The output of Port C is applied to a 74LS145 BCD decoder, which provides a one out of eight output to activate only one Y colum at a time. The status of the three lower Port C bits will determine which output of the decoding chip is activated. Table XX18 lists the combinations of these three bits and the resultant activated output of the decoder. Table XX20 lists the keyboard matrix.

SCANNING THE KEYBOARD USING MACHINE-CODE: Table XX21 lists a Basic program which pokes a machine-code subroutine into memory. This routine intialises the PIA with 8H92, then outputs a specified byte to port C, thus selecting the desired Y colum of the key-matrix. This byte is specified in line 75 of the program, and refer to Table XX19 for the value of the byte and its appropriate colum. It then loads the value of ports A and B, storing them in @HAOOO and &HAOO] respectively, before returning to Basic. By checking the returned code from port Aor B, it is thus possible to search for a specified key press. Having assembled the routine into line 5 of the program, all data statements etc can be deleted from the final program. Table XX26 lists a program which scans the keyboard, and moves sprites etc, all using machine code.

MISCELLANEOUS CONNECTIONS: The remaining tables list the various connectrions of the SEGA and their appropriate function.

THE PRINTER PLOTTER: This relies on a single chip microprocessor, a 6805 up. Being a factory programmed device, it must be replaced in total, ie you haven't got access to the software controlling the 6805. Also note that the same mechanism is used by the ORIC, and OOMMODORE printer plotters, and the spares are also the same, ie pens etc. Some SHARP printers are also identical, so shop around for pens, paper etc

# Table XX19. THE 741 S145 DECODER COMBINATIONS

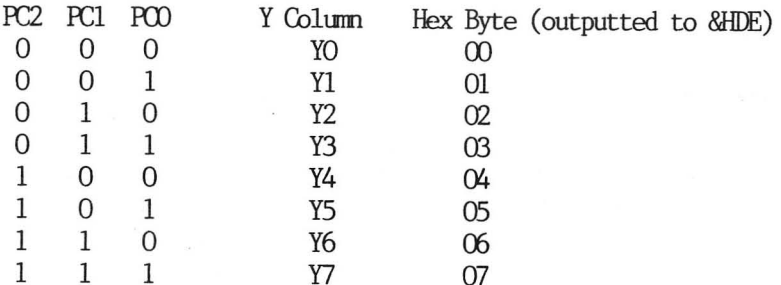

# Table XX21. BASIC KEY-SCAN PROGRAM.

```
5 REM AAAAAAAAAAAAAAAAAAAAAAAAAAAAA
       AAAAAAAAAAAAAAAAAAAAAAAAAAAAA
7 REM Line 5 has about 100 A's in it.
10 SCREEN 1.1:CLS
20 FOR X=&H9808 TO &H981F
30 READ A: POKE X., A: NEXT X
40 CALL &H9808
50 PRINT Port A = "; PEEK(&HA000);
      Port B = "; PEEK(&HA001)
60 GOTO 40
65 DATA &HF3
70 DATA &H3E, &H92, &HD3, &HDF
75 DATA &H3E, &H00
80 DATA &HD3, &HDE, &HDB, &HDC
85 DATA &H32, &H00, &HA0, &HDB, &HDD
90 DATA & H32, & H01, & HAO, & H3E, & H92
95 DATA &HD3.&HDF.&HC9
100 REM Y0=00, Y1=01, Y2=02, Y3=03
110 REM Y4=04, Y5=05, Y6=06, Y7=07
120 REM Change the 2nd byte in line 75
130 REM to scan a different row.
```
# Table XX20. KEYBOARD MATRIX LAYOUT.

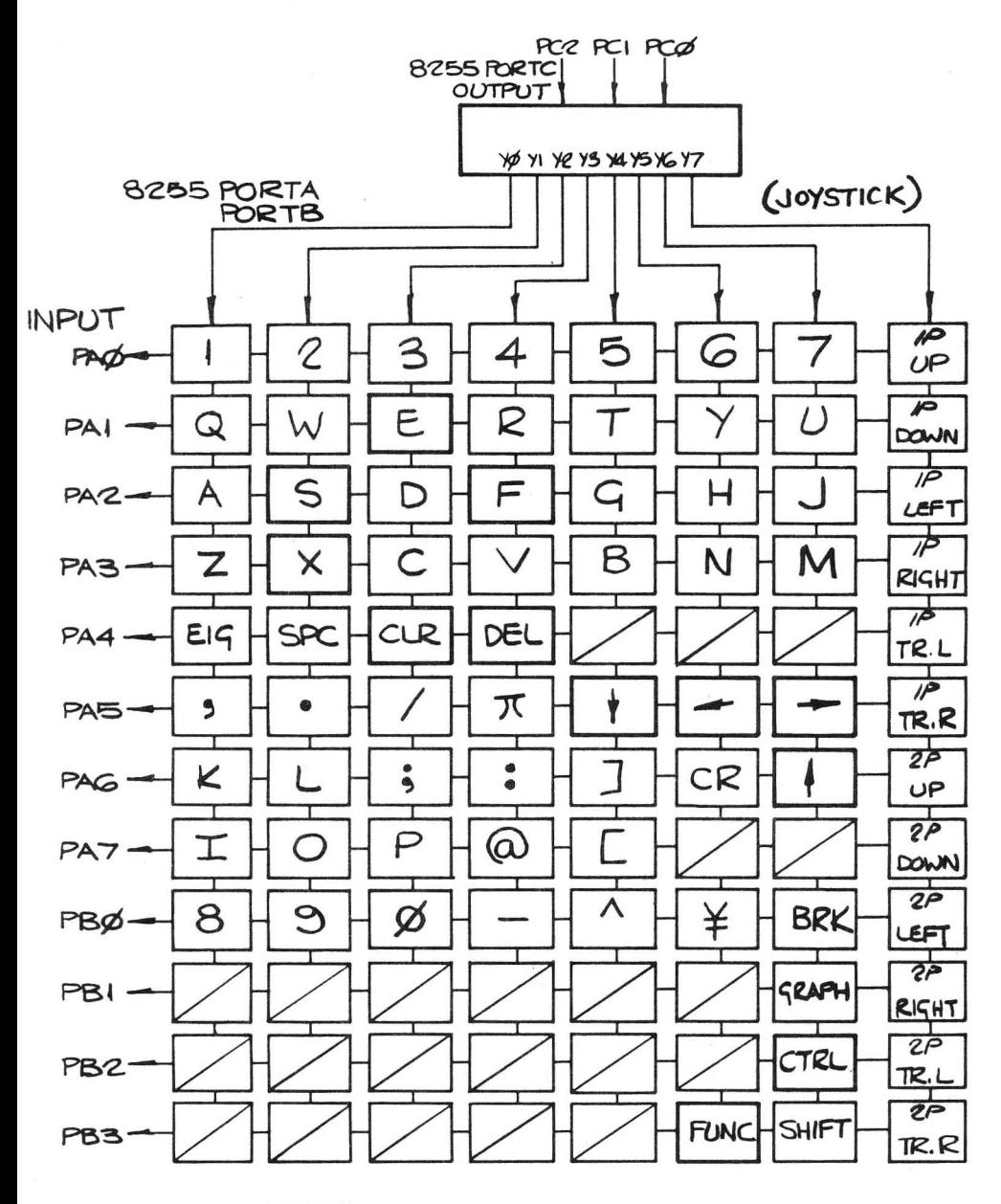

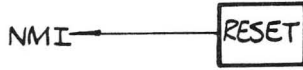

# Table XX22. JOYSTICK PIN CONNECTIONS.

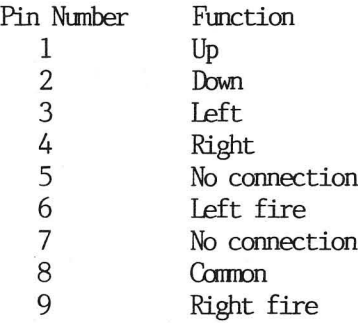

# Table XX23. PRINTER PIN CONNECTIONS.

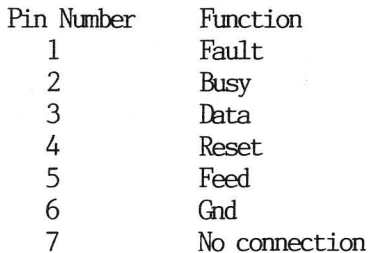

# Table XX24, PORT B & C CONNECTIONS.

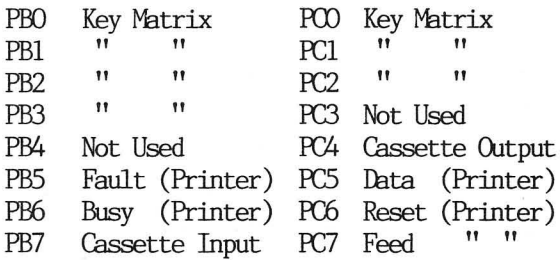

# Table XX25. VIDEO PORT CONNECTIONS.

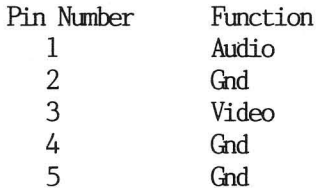

# EXPANSION EDGE CONNECTOR.

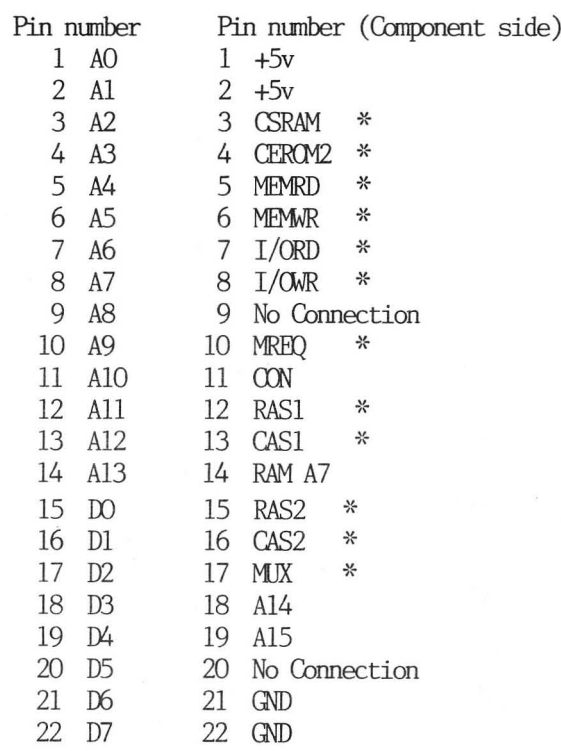

NOTE: \* means active low

# Table XX26. MOODE DEMONSTRATION.

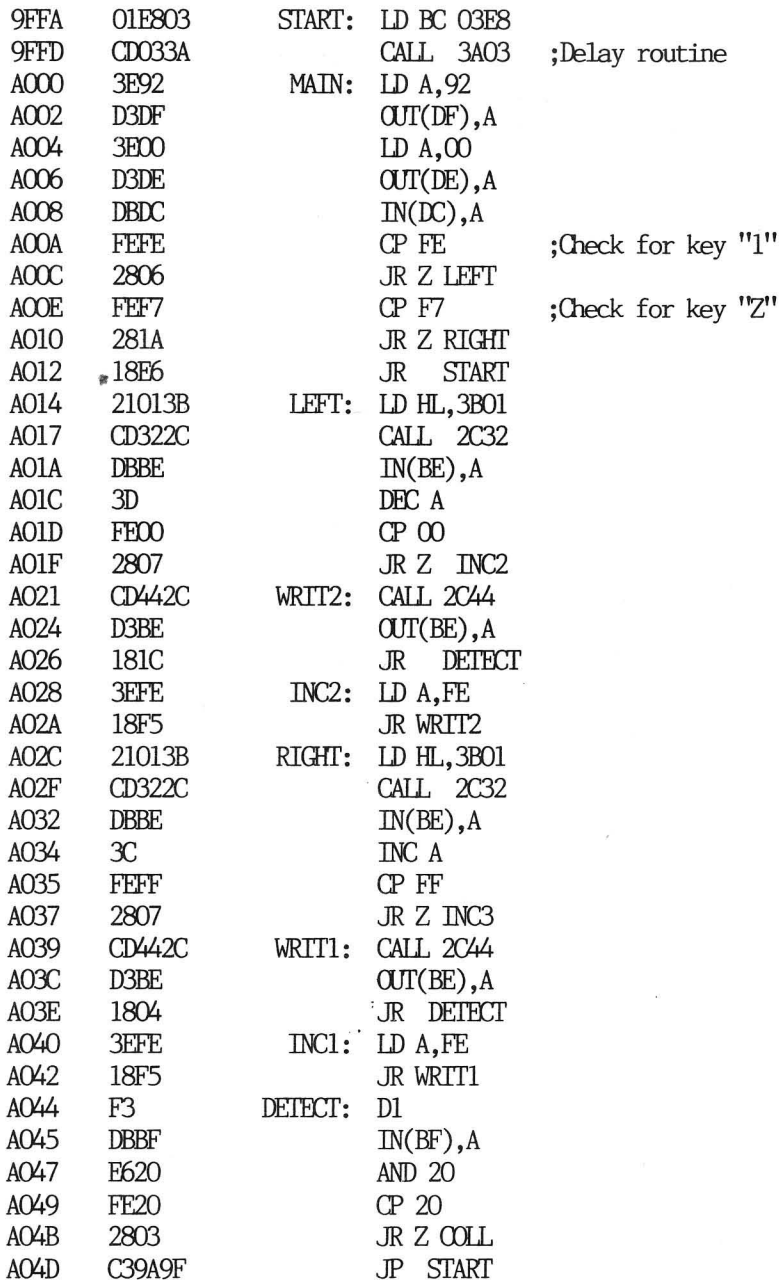

 $\overline{\phantom{a}}$ 

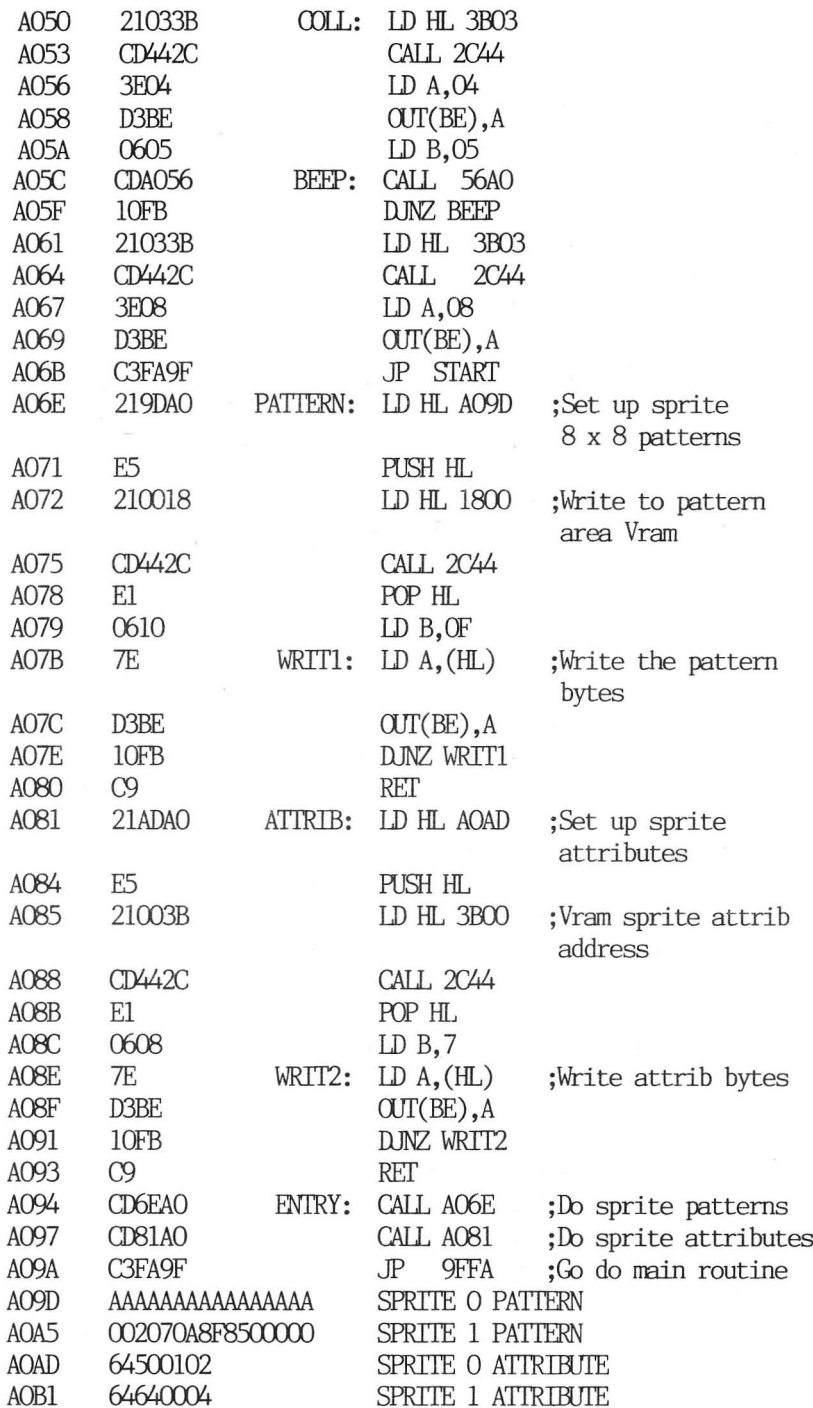

 $\overline{\phantom{a}}$ 

IN BASIC

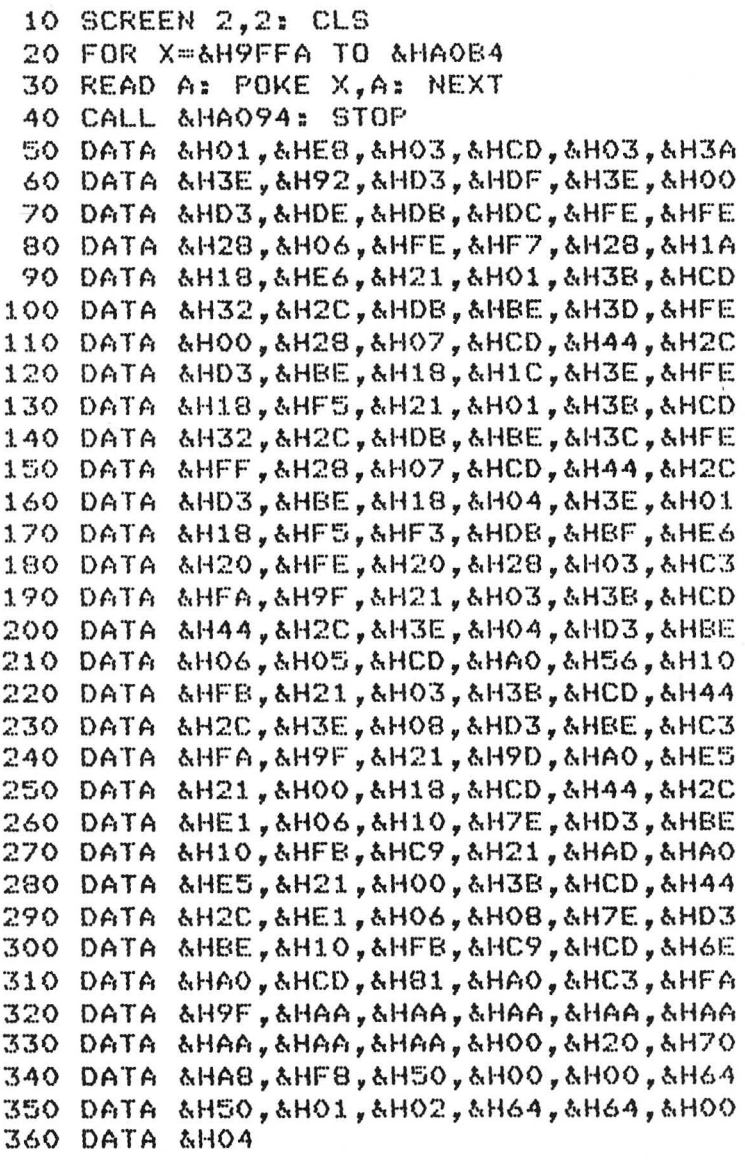

# TABLE XX27 CHARACTER MANTPULATOR

```
10 SCREEN 1, 1:CLS
20 DIM UD(8), P2(8)
30 CURSOR0,0
35 PRINT"CHARACTER MANIPULATOR"
40 PRINT : PRINT "OPTION."
50 PRINT " 1=INVERSE"
60 PRINT " 2=REUERSE"
70 PRINT " 3-UPSIDE DOWN"
80 PRINT CHR$(5)
90 A$=INKEY$:IF A$<"1"OR A$>"3"THEN GO
TO 90
100 FOR DE=1 TO 100:NEXT DE
110 A=VAL(A$): ON A GOSUB 130, 200, 330
120 GOTO 30
130 REM INVERSE
140 GOSUB 410
150 FOR A=0 TO 7
160 UD(A)=UD(A) XOR &HFF
170 NEXT
180 GOSUB 480:REM CALL UPDATE
190 GOSLIB 530:RETHRN
200 REM REUERSE
210 GOSUB 410
220 FOR C=0 TO 7:P2(C)=0:NEXT
230 FOR C=0 TO 7
240 IF (UD(C)AND 128)=128 THEN P2(C)=4
250 IF (UD(C)AND 64)=64 THEN P2(C)=P2(
C) +8
260 IF (UDIC)AND 32)=32 THEN P2(C)=P2(
C) + 16
270 IF (UD(C)AND 16)=16 THEN P2(C)=P2(
C) + 32
280 IF (UD(C)AND 8)=8 THEN P2(C)=P2(C)
+64
```

```
2390 IF CUDCCIAND 4)=4 THEN P2(C)=P2(C) 
£128 
SHO NEXT 
310 FOR B=0 TO 2:UD(B)=P2(B):NEXT
326 GOSUB 488:GOSUB 530:RETURN 
230 REM UPSIDE DOWN 
340 GOSIIB 116 
350 B=7:FOR A=@ TO ? 
360 P2CAJ=UDCA) :NEXT 
378 FOR A=@ TO 7? 
280 UDCAJ=P2(B) :B=B-1 
33@ NEXT :GOSUB 489 
496 GOSUB 530:RETURN 
418 REM COMMON 
420 CURSOR 0,6
430 INPUT "CHARACTER VALUE ?";X
440 AD=sl11800+Xx8: Y= 
450 FOR B=AN TO AN+7
468 UDCYJ=UPEEK(B) :Y=Y+1 
47@ NEXT -:RETURN 
480 REM UPDATE 
49@ AD=&H1800+XxX8 : Y=@ 
5988 FOR B=AD TOAD+7 
510 UPOKE(B), UD(Y): Y=Y+1
92@ NEXT :RETURN 
238 CURSOR 30,9:PRINT CHRS(X) 
948 GOTO32
```
530 CURSOR 30,0:PRINT CHR\$(X):RETURN

# CHAPTER 6

# INTERESTING BITS AND PIECES.

This chapter is dedicated to all those wives who spend endless hours trying to convince their husbands to give up that stupid toy, and spend more time with them. Gathered together in this chapter are the solutions to a wide range of problems, so now there is no excuse for husbands to spend all night trying all those various programming methods that don't work.

# A SEGA PRINT USING STATEMENT:

Some people wish that the SEGA had a PRINT USING statement. Basically this allows you to format numbers which always appear in the same place, and with the same number of decimal places after the decimal point. So here is a routine which will always display numbers to two decimal places, and always place it so that the numbers line up with the decimal point always in the same column.

```
10 INPUT A
 20 A=INT(A*100+.5)/100
 30 A$+STR$(A)
 40 L=LEN(A$)
 50 FOR 1=1 TO L
 60 IF MID$(A$, I, 1)="." THEN GOTO 100
 70 NEXT I
 80 A$=A$+".00"
 90 GOTO 110
100 IF I=L-1 THEN A$=A$+"0"
110 FOR K=1 TO 10-1
120A^{+1} "+A$
130 NEXT K
140 PRINT A$
150 GOTO 10
```
The value of 10 in line 110 has been used to give a number with twelve characters long. The program would be used as a subroutine within your particular program, and accessed by a gosub statement.

### A FAULTY RENUMBERER:

Not that you would want one anyway! No, just a note to say that the SEGA RENUM command does not work properly. To illustrate its major weakness, type in the following program.

> 10 INPUT" String";A\$ 20 IF LEN(A\$)(7 THEN GOTO 500 30 IF LEN(A\$) >6 THEN 600 40 GOTO 10 500 PRINT " A\$(7": GOTO 10 600 PRINT " A\$>6": GOTO 10

Then use the RENUM command. The program will be renumbered as follows.

> 10 INPUT" String";A\$ 20 IF LEN(A\$) (7 THEN GOTO 500 30 IF LEN(A\$))6 THEN 600 4X) GOTO 10 50 PRINT " A\$(7": GOTO 10 60 PRINT " ASSA": GOTO 10

Notice that the line numbers in lines 20 and 30 have not been changed. Whenever a goto or line number follows a string manipulation, the renum feature will not work properly.

ERASING CHARACTERS ON THE GRAPHICS SCREEN:

Try the following program,

```
10 SCREEN 2,2:CLS
20 FOR X=1000 TO 1050
30 CURSOR 150, 0: PRINT " Score: ";X
40 NEXT
50 END
```
As you will have noticed, the characters written tend to overwrite each other. After a couple of prints, you can't read the score at all. 'The way to overcome this is by using a print CHR\$(5) command. This erases everything to the right of the current cursor position. Modify the program to that below,

> 10 SCREEN 2,25CLS<br>20 FOR X=1000 TO 1050 30 CURSOR 150.0: PRINT CHR\$(5) 40 CURSOR 150,O0:FRINT " Scores" sx SO NEXT 40 END

As you notice now, the print chr\$(5) statement allows you print in the same position twice. However, note that the chr\$(5) erases all information to the right of the cursor (except sprites). Its use must therefore be limited to close to the right hand edge, ie for displaying scores, etc, otherwise it could erase part of your pictures or graphic displays.

# OONVERTING ORIC PROGRAMS TO THE SEGA:

Listed are the ORIC commands with the appropiate SEGA command ;

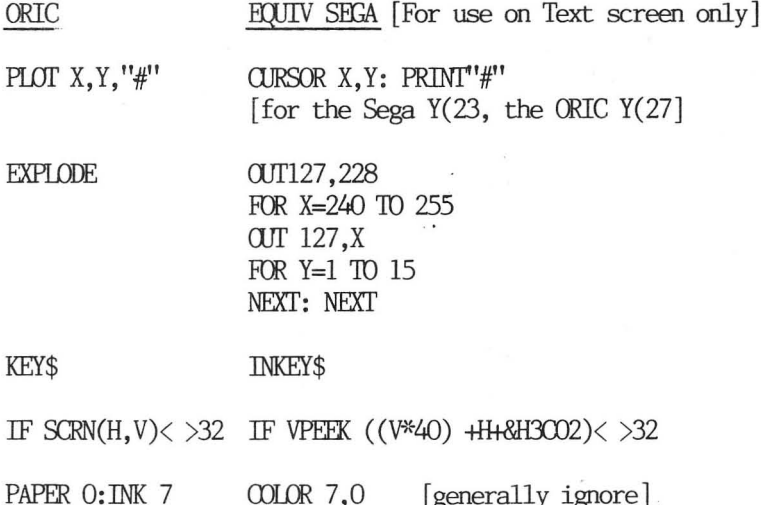

FOR A=(46080+(ASC("'#"")\*8)) TO .... (ASC("&") This command sets up user-defined graphics. The equivalent command for the SHGA is

PATTERNC#ASC("#"),"whatever the 8 data bytes were" all the way to PATTERNC#ASC("&"),"etc"

[It is a good idea to map out the bit patterns used as the Sega allows only six of the eight columns to be used when defining the character patterns. } CURSET 100,10 X1=100: Y1=10: LINE (X1, Y1)-(X1-10, Y1+20+P), 1: DRAW -10,20+P.1 BLINE (X1,Y1)-(X1-20,Y1+25) DRAW —20,25,0

WAIT 20 FOR DE=1 TO 25 NEXT DE

GET Z\$ INPUT Z\$

#### SOME NOTES ABOUT THE GRAPHICS:

There appear to be some strange things happening when using the graphics screen. This is due to the routines in RM being designed with circles etc in mind. An example of this limitation follows,

> 10 SCREEN 2,2: CLS : COLOR 1,11,  $(0,0) - (255,191)$ , 12 20 LINE (57,50) ~- (100,4100),15,8F 30 CURSOR 66,75: COLOR 1,4 40 PRINT "teat" 30 GOTO SO

As you probably guessed, "test" is not printed and the background color is ignored. This is because the routine does not erase the previous contents of the video screen when writing new data to it. A possible solution is to add these lines to the previous program,

5 ZX=&H2000: ZC=&H14 25 GOSUE 100 & GOSUE 210 100 FOR Y=70 TO DO:sBLINECS4,Y)- (95,7) s NEXTs RETURN 110 FOR X=64 TO 95 STEP 8 120 FOR Y=7O TO 99 130 VFOKE INT(Y/8) \* 256+ INT(X/8) \* 8 +YMODG+ZX.ZC

£40 NEXT: NEMTs RETURN

This demonstrates the writing to the color attribute area of the graphics screen. This technique should be used to add more color onto the screen, as the graphic chip does allow 16 colors to be used in a character block (ie 8 x 8). The computer is capable of generating color displays rivalling most computers today, and should be comparable to more expensive computers if programmed correctly.

# LISTING PROGRAMS:

When listing Basic programs, pressing the SPACEBAR will pause the listing. Pressing it again, the listing will continue.

#### HALTING THE GAMES CARTRIDGES:

Pressing RESET will halt the game, while a further press will restart the game.

# LOAD OR SAVE VARIABLES, MACHINE-OODE PROGRAMS, STRING ARRAYS EIC:

Well, we may as well go for broke on the last topic in this book. If you have survived to this point then congratulations are in order! By now, some of the concepts should be clicking together and so to finally put you off the deep end, lets get into saving or loading variables etc.

Basic Principle involved: We have already discovered that Basic uses locations in the Reserved RAM area in order to locate where to find the program, variables, strings etc. The LOAD and SAVE routines look up locations &H8160 to 8H8165. These locations store the start and end address's of the Basic program and Variable storage areas. The area of memory between the start and end address of the Basic program is

saved to tape, but the storage area isn't. In a flash, we discover that if we replace these start and end address's of the Basic program with the address's for the variables, then call the SAVE routine, the computer will save the variables to tape for us. Having saved them to tape, if we reset the address's to what they were previously, all will be fine, and our program will continue on as usual. The same principle applies to the LOAD process. Okay, so the steps involved in designing this are,

- 1) Set up a machine-code routine to accomplish the task
- 2) Save the start/end address's somewhere safe
- 3) Get the variable address's and put them into where the start/end address's of the Basic program are stored
- 4) Call the LOAD or SAVE routine in RM
- 5) Reset the original address's
- 6) Return back to Basic ....

Setting up the mcode routine. Lets hide the machine-code in a REM statement.

5 REM AAAAAAAAAAAAAAAAAAAAAAAAAAA AAAAAAAAAAAAAAAAAAAAAAAAAAAAAAAAA AAAAAAAAAAAAAAAAAAAAAAAAAAAAAAAAA AAAAAAAAAAAAAAAAAAAAAAAAAAAAAAAAA AAAAAAAAAAAAAAAAAAAAAAAAAAAAAAAAA AAAAAAAAAAAAAAA

Line 5 has as many 'A's as possible, about 250 of them. Now the first 'A' in line five is stored at address 8&H9808. Our machine-code routine can thus be poked into address 8H9808 onwards (though the length of our routine cannot exceed 250). The pointers that we pick up from locations &H8160' must be saved somewhere safe, so we will store them as follows,

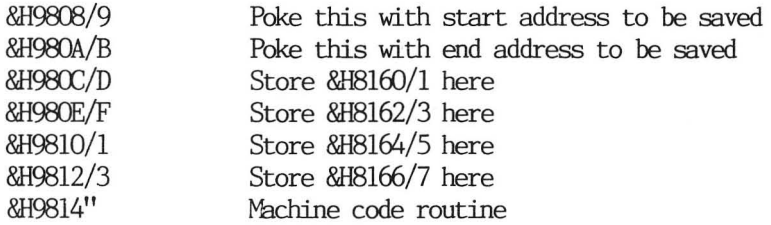

The actual mcode routine written in machine code,

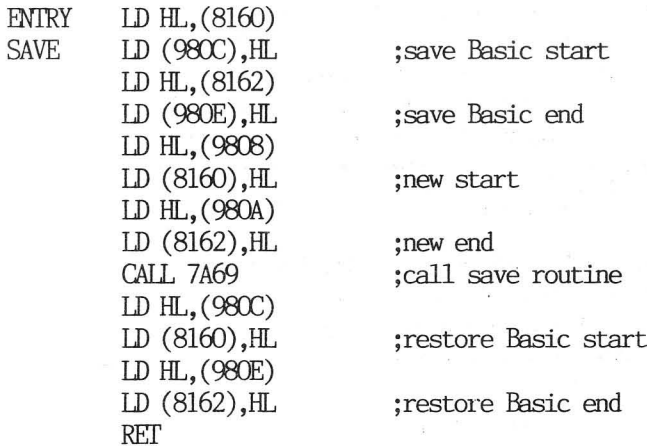

ENTRY LOAD

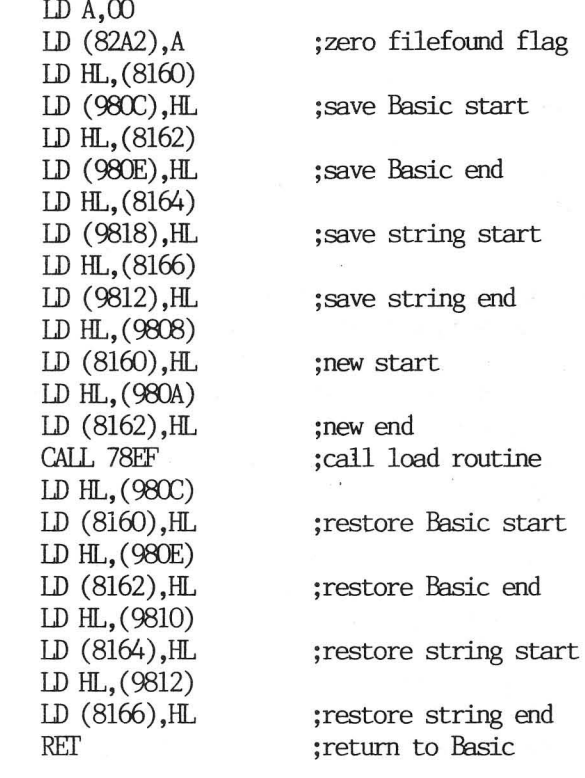

The LOAD part of the routine is slightly different, because the string pointers are altered by the load routine. 'Thus they are saved, and later restored after the load has executed. Location 82A2 is stored with zero this tells the load routine to load the first file it encounters.

The machinecode is now converted to DATA statements, and poked into the 'A's that make up line 5, eg

FOR X=8H9808 TO 8&H9808+number of data bytes READ A:POKE X,A: NEXT

Once this is achieved, the routines can be called and executed. This has been used in the following three programs written by the author,

AQOOUNTS RECEIVABLE ACCOUNTS PAYABLE MATI.ING LIST

The major portion of the book is now over. Finally, the appendix lists some games and a utility program that you the reader can type into your SEGA computer. I hope that they provide you with hours of use, as well as the information in this book.

# APPENDIX

This appendix lists three Basic games for a LVITIA cartridge, and a very long STARIREK program for a LVITIB. Appended is a PATTERN EDITOR utility program, which allows the user to create patterns on an  $8 \times 8$  grid, any pixel can be set/reset, the hex values are worked out for you, and it shows you a normal size, and expanded size of the character you make up.

The Basic games are; CROSSROADS, ALIEN ATTACK, ONE ARMED BANDIT.

```
18 
HI=@:SCREEN1, 1:CLS:GOSUB .33@:GOSUB 
28 
GOSUB23@ 
38 
U=14:H=19:GOSUB 220 
48 
CURSORH,U:PRINT" "3 
58 
IFINKEY$="" " THENU=U-1 
68 
BEEP 
78 
CURSOR@, 4 :PRINTA$ :CURSOR@, 6 :PRINTBS 
Ba 
CURSOR@, 18:PRINTB$ :CURSOR@, 12:PRINT 
38 
IFUPEEKCUX4@+H+&H3C@B+2) <> 32THEN] 64 
180 
CURSORH, U:PRINTCHR$C253) 5 
.<br>100 CURSORH,∪:PRINTCHR$(253);<br>110 L1$=LEFT$(A$,1):R1$=RIGHT$(A$,35)
100  LURSURH,9·FRINTCHR$(233),<br>110  L1$=LEFT$(A$,1):R1$=RIGHT$(A$,35)<br>120  L2$=LEFT$(B$,35):R2$=RIGHT$(B$,1)
138 
AS=R1I$+L1$:BS=R2$+L2$ 
148 
IFU=2THEN21@ 
150 
GOTO42 
150 GOTO40<br>160 FORX=1TO8:SOUND1,200,10:NEXTX;
178 
IFSC>HITHENHI =SC 
180 
CURSORS, 2@:PRINT"Press any key" 3: 
13@ 
IF INKEY$=""THEN19@ 
200 
GOTO 28 
210 
BEEP :SC=SC+1@:GOTO36 
226 
CLS:PRINT"High "j3HI, "Score "3SC 
230 
CURSOR @,4:PRINTCHR$(C1)+A$ 
240 
CURSOR 9@,6:PRINTCHR$(2)+B$ 
256 
CURSOR @,1@:PRINTCHR$(5)+B$ 
260 
CURSOR @,12:PRINTCHR$(6)+A$ 
   460
   AS 
     SOUND@ : IFML>@THENML=ML-1:GOTO 32 
    PRINT" to continue":FORX=1000T0500
     STEP-5:SOUND1, X, 5:NEXTX:SOUND0
```
CURSOR H,U:PRINTCHR\$(€253) ;

```
280 FORA=1 TO ML: CURSOR A, 1: PRINT CHR$
     (253); : NEXT : RETURN
 290 SC = 0300 A$="x? x? x? x? x? x
 \Omega \Omega\mathbf{r} , \mathbf{r} , \mathbf{r} , \mathbf{r} , \mathbf{r}\epsilon \sigma \sim \sim \sigma320 M = 5: RFTIIRN
 330 REM User defined graphics
 340 PATTERNC#&H60, "000000070F3F0C00"
 350 PATTERNC#&H27, "000000F0FEFF0600"
 360 PATTERNC#&H3F, "000000F8FCFF0600"
 370 PATTERNC#&H25, "000000031F3F1800"
 380 SCREEN 2, 2:CLS:CURSOR 60, 95
 390 COLOR1, 2, (0, 0) - (255, 191), 2: PRINT
     CHR$(17);400 FORXX=1T010:READC,L$
 410 COLORC, 2
 420 PRINTL$; : NEXTXX
 430 FORY=1 TO 3:FORX=800 TO 1000 STEP5
     :SOLIND1, X, 10: NEXTX: NEXTY
 440 DATA 1, "C", 14, "R", 7, "O", 10, "S", 4,
     "S", 15, "R", 13, "O", 12, "A", 11, "D", 9,
      "S"450 SCREEN 1, 1:RETURN
 460 REM INSTRUCTIONS
 470 CLS:PRINT"Welcome to CROSSROADS."
 480 PRINT:PRINT" The object of the gam
 e is to cross"
. 490 PRINT"the road without being knock
 ed down"
 500 PRINT"by a truck or car. You have
 5 lifes"
 510 PRINT" and move upwards by pressing
  the "
 520 PRINT"
                            SPACEBAR
         \ddot{\phantom{a}}
```
 $71$
```
530 PRINT: PRINT" Good Luck... (press any
```
ALIEN ATTACK LVIIIA/B

key to play)"

550 SOUND0:RFTURN

540 IF INKEY\$=""THEN540

```
10 GOSUB 180:GOTO 170
20 IF FL=0 THEN FX=SX:FY=128
30 FL=1:FY=FY-4
40 SPRITE 2, (FX, FY), 2, 3
50 IFFY<25THEN70
60 GOT090
70 IFFX=TRTHENGOSUB100
80 IFFY<15 THEN FL=0:SPRITE 2, (FX, 192)
, 2, 390 RETURN
100 R=R+10: CURSORR+5, 0: COLOR 13, 1: PRIN
T CHR$(250);: IFR>80THENR=0
110 0UT127, 228: FORXX=240T0255: 0UT127, X
X:FORNP=1TO5:NEXT:NEXT:RETURN
120 IF INKEY$="X" THEN SX=SX+S&:IF SX>
SU THEN SX=SU
130 IF INKEY$="2" THEN SX=SX-S2:IF SX<
SU TMEN SX=SU
140 IF (INKEY$="S") AND (FL=0) THEN FX
=SX:GOSUB20150 IF FL=1 THEN GOSUB20
160 UPOKE SA, SX:RETURN
120 FOR TR=TS TO TT STEP TU:GOSUB 120:
UPOKESB, TR:NEXT:GOTO 170
180 SCREEN 2,2:CLS:COLOR 6,1,,1
190 PATTERNS#1, "0000003C7E7EFF42"
200 PAITERNS#0, "00000018182EFFFF"
210 PATTERNS#2, "0000004848480000"
```

```
220 SX=1?0:SPRITE @,(SX;,178),0,4 
230 SPRITE 1, (0, 20), 1, 11
```

```
240 IU=2:TS=0:TT=245:SS=2:SU=245:SU=8
```

```
253 FL=Q:SA=8&HSBO1 ?SB=&H3BO5
```

```
26@ CURSOR 119,@:PRINT "ALIEN"; :RETURN
```
## ONE ARYED BANDIT LVITTA/B

```
1@ SCREEN 1,1:CLS:SCREEN2;2:CLS 
2@ COLOR 1,14,(80,8)-€255,191),4 
38 GOSUB 1838:GOSUB 1318 
46 MN@=180 :CL$=CHR$(5) :HL$=CHR$C230) 
5@ PRINT CHR$C17):DIM C1(6) 
60 C1(0)=6:C1(1)=12:C1(2)=4:C1(3)=970 C1(4)=15:C1(5)=148@ PRINT" One Armed Bandit." 
3@ PRINT CHR$(16) 
188 PRINT" A simple game of chance..." 
11@ PRINT" Payoff..." 
120 CURSOR 8,50:PRINT"One "; SPRITE 1,
(28,48),8@,6:CURSOR 35,58:PRINT" pays $ 
18.89" 
13@ CURSOR 8,6@:PRINT"Two ";:SPRITE @; 
(28,583,1,12:CURSOR 35,6@:PRINT" pays 
$20.00"140 CURSOR 8,70:PRINT"One ";:SPRITE 2,
(28,68),2,5:CURSOR 35,70:PRINT" pays $ 
288.08" 
150 SPRITE 3,(8,78),3,15:SPRITE 4,(18,
78);33;15:SPRITE 5,028;78);3;15:CURSOR 
35,8@:PRINT" JACKPOT $1800.80" :PRINT 
16@ COLOR S:PRINT"Press any key to pla 
Y_{\bullet}^{\circ}17@ IF INKEY$="" THEN GOTO 178 
188 GOSUB 1118 
193@ CURSOR 28,18@:COLORI5:PRINTCHR$(5) 
: Money = $"; CHR$(29); M0: COLOR 2
```

```
200 SPRITE 0, (50, 43), 5, C
210 SPRITE 1, (80, 43), 5, C
220 SPRITE 2, (110, 43), 5, C
230 COLOR 1
240 CURSOR 20, 150 : PRINT "Press "; : COLO
R 8:PRINT"SPACEBAR"; :COLOR 1:PRINT" to
Play": COLOR 2
250 IF INKEY$<>CHR$(32) THEN GOTO 250
260 M2 = M2 - 10270 CURSOR 20,180: COLOR 15: PRINTCHR$(5
j; "Money = \frac{1}{2}"; CHR$(29); M0: COLOR 2
280 GOSUB 210
290 GOSUB 500:GOSUB 570:GOSUB 640
300 IF R1=R2 AND R1=R3 THEN GOSUB 360:
GOTO 340:REM Jackpot
310 IF R1=1 AND R2=1 OR R1=1 AND R3=1
OR R2=1 AND R3=1 THEN GOSUB 430:GOTO 3
40
320 IF R1=0 OR R2=0 OR R3=0 THEN GOSUB
 400:60TO 340
330 IF R1=2 OR R2=2 OR R3=2 THEN GOSUB
 460
340 REM End of loop
350 GOTO 190
360 REM Jackpot
370 IF R1=3 THFN M0=M0+1000:60T0 390
380 RETURN
390 BFFP2:COLOR 4:CURSOR 180,40:PRINT"
Jackpot":BEEP2:0UT127,228:FOR DE=240 T
0 255:0UT127,DE:FOR DF=1 TO 15:NEXT:NE
XT:CURSOR 180,40:COLOR 14:PRINT CHR$(5
J:COLOR 2:RFTURN
400 REM One Cherry
410 MQ = MQ + 1Q420 BEEP2:COLOR 4:CURSOR 180,40:PRINT"
Cherry ":BEEP2:0UT127,228:FOR DE=240 T
0 255:0UT127, DE:FOR DF=1 TO 15:NEXT:NE
XT: COLOR 14: CURSOR 180, 40: PRINT CHR$(5
): COLOR 2: RETURN
```

```
430 REM Two Apples 
 440 NB=MB+2B 
 45@ BEEP2:COLOR 4:CURSOR 188,4@:PRINT" 
 Apples ":BEEP2:OUT127,228:FOR DE=240 T 
 0 255:0UT127, DE: FOR DF=1 TO 15: NEXT: NE
 *T:COLOR 14:CURSOR 186,4@:PRINT CHR$C5 
 J:COLOR 2:RETURN 
 46@ REM Mystery 
 478 MP=INTCRNDC13*10@0)+1 
 488 MB=M@+MP 
 49@ BEEP2:COLOR 4:CURSOR 178,4@:PRINT" 
 480 M0=M0+MP<br>490 BEEP2:COLOR 4:CURSOR 170,40:PRINT"<br>Mystery $";CHR$(29);MP:BEEP2:OUT127,22
 4:-FOR DE=24@ TO 255:OUT127,DE:FOR DF=1 
 TO 35:NEXT:NEXT:COLOR 14:CURSOR 172, 4 
 @:PRINT CHR$(5):COLOR 2:RETURN 
 5@Q@ REM ROW 1 ROTATE 
 51@ FOR x=1 TO 16 
 928 Y=INTCRNDC1)*6) 
 538 C=C1CY) 
 540 SPRITE 0, (50, 43), Y, C
 55@ BEEP :NEXT:RI=Y 
 S6@ RETURN 
-57@ REM ROW 2 ROTATE 
 988 FOR X=1 TO 16 
 590 Y=INT(RND(1)*6)
 688 C=C1(Y) 
 618 SPRITE 1,(80,43);Y;C 
 628 BEEP:NEXT :R2=7 
 638 RETURN 
 648 REM ROW 2 ROTATE 
 65@ FOR X=1 TO 16 
 6648 Y=INTCRNDC1)*6) 
 678 C=C1(Y) 
 680 SPRITE 2, (110, 43), Y, C
 69@ BEEP :NEXT :R3=Y 
 700 RETURN 
 710 REM Handie pull 
 728 COLOR 14 
 738 COLOR 14
```

```
740 
CURSOR 146,38:PRINTHL$ 
738 
CURSOR 146,46-:PRINTHL$ 
760 CURSOR 146,54:PRINTHL$
778 
COLOR 2 
788 
CURSOR 146;78:PRINTHL$ 
730 
CURSOR 146, 86:PRINTHL$ 
800 
CURSOR 146,94:PRINTHL$ 
812 
CURSOR 146, 1@2:PRINTHL$ 
B20 
CURSOR 146,62:PRINTHL$ 
832 
COLOR 2 
848 
CURSOR 146,78:PRINTHL$ 
858 
CURSOR 146,86:PRINTHL$ 
86 
CURSOR 146,94:PRINTHL$ 
B72 
CURSOR 146,102:PRINTHL$ 
B88 
COLOR 14 
838 
CURSOR 146,182:PRINTHL$ 
388 
CURSOR 146,94:PRINTHL$ 
310 
CURSOR 146;,86:PRINTHL$ 
9320 
CURSOR 146; 78:PRINTHL$ 
338 
COLOR 2 
940 CURSOR 146,62:PRINTHL$
358 
CURSOR 146,54:PRINTHL$ 
368 
CURSOR 146,46:PRINTHL$ 
378 
CURSOR 146,38:PRINTHL$ 
388 
OUT 127,;224-FOR DE=24@ TO 255 
939 
OUT 127,DE:FOR DF=1 TO 15 
1800 NEXT :NEXT 
1818 RETURN 
18@2@ STOP 
1838 PATTERNS#G, '"S@Q@Q56FFFFVE3C13": 
REM 
Heart 2 
184@ PATTERNS#1,"@40876FFFF7E3C@8" 
-REM 
Appie 
1@5@ PATTERNS#2, °38444408101008610" 
-REM 
Mystery 
1060 PATTERNS#3, "Z2473ASA47E25AS7E" 
-REM 
Doilars 
1870 PATTERNS#4, Q8QGGGFFFFO8Q0G0" 
-REM
```

```
Bar
```

```
1080 PATTERNS#5, "00000000000000000" : RFM
 Blank
1090 PATTERNS#6, "7E8199919199817E" :REM
Copyright
1100 RETURN
1110 CLS:COLOR 2, 14, (0, 0)-(255,191),7
1120 PRINT
1130 PRINT"
                1:31$
1140 PRINT"
                :3241150 PRINT"
                13.22$
                ";LEFT$(23$,17)
1160 PRINT"
1170 PRINT"
                11;24$
                11;24$
1180 PRINT"
                11 ; 2341190 PRINT"
                " ; 25$
1200 PRINT"
1210 PRINT"
                11;26$; CHR$(229) + CHR$(23
6) + CHR $ (230)
1220 PRINT"
                \therefore ; 27$
1230 SPRITE 6, (105, 78), 6, 1
1240 PRINT"
               ";≷6$
1250 PRINT" ";CHR$(229)+CHR$(144)+C
HR$[144];" April 1984";CHR$[144]+CHR$[
144) + CHR$ (229)
1260 PRINT"
                ";LEFT$(25$,17)
1270 PRINT"
                : L EFT (25 , 17)":CHR$(149)+LEFT$(23$,17
1280 PRINT"
1+CHR$(150)1290 COLOR 1:CURSOR 42,20:PRINT" Sega
Jackpot": COLOR 2
1300 RETURN
1310 REM Set up strings
1320 \overline{21}$="":\overline{22}$="":\overline{23}$="":\overline{24}$=""
1330 85$="":86$="":87$=""
1340 FOR AA=1 TO 17:READ AZ
1350 Z1$=Z1$+CHR$(AZ)
1360 NFXT
1370 FOR AA=1 TO 17:READ AZ
1380 22$=22$+CHR$(A2)
1390 NFXT
```

```
1400 FOR AA=1 TO 20:READ AZ<br>
1410 23#=23#+CHR#(A2)<br>
1420 NEXT<br>
1420 NEXT<br>
1430 FOR AA=1 TO 20:READ AZ<br>
1440 24#=24#+CHR#(A2)<br>
1450 RDR AA=1 TO 20:READ AZ<br>
1450 RDR AA=1 TO 20:READ AZ<br>
1450 RDR AA=1 TO 12:READ AZ<br>
1470 ZS#=
1610 DATA 229, 144, 144, 32, 32, 32, 32, 32, 3<br>2, 32, 32, 32, 32, 32, 144, 144, 229<br>1620 DATA 229, 144, 144, 32, 66, 46, 66, 114,<br>111, 119, 110, 32, 32, 32, 144, 144, 229, 229
```
þ

```
5 RFM AAAAAAAAAAAAAAAAAAAA
10 RESTORE 5020
30 PATTERNC#254, "0030FCCC7830CC00":PAT
TERNC#135, "1F1F1F0000000000"
40 DEF FNA(BY)=INT(RND(1)*BY)+1
50 E$=CHR$(250):K$=CHR$(254):B$=CHR$(2
47):S$="*":GOSUB 5000:RESTORE 70
60 DIMS(8,8),R(6),D(8,8),J(10),G(8,8),
CN$(4):CL$=CHR$(236):SR$=",......":F
ORA=0T04:READCN$(A):NFXT
65 SS$=".*"+CHR$(254)+CHR$(247)+CHR$(2
50)
70 DATA Green, Yellow, ***RED***, Docked,
\mathbf{11}80 DV=6:FORA=1TO6:READDV$(A):NEXT
90 DATA Ion Drive, S.R Sensors, L.R Sens
ors, Pulsar Ctrl, Photon Tubes, Damage Ct
r<sub>l</sub>100 CC$="CSLPTDGI":CC=8
110 GOSUB3040
120 K1=FNA(15)+10:S1=FNA(149)+150:B1=F
NA(9):C9=1:FORI=1TO8:FORJ=1TO8:G(I,J)=-1:NEXT:NEXT:D1=FNA(1999)+2000/10*10:D
3=40:D2=D3+D1:GOSUB3060
130 FORI=1TO8:FORJ=1TO8:S(I,J)=0
140 NEXT:NEXT:L1=0:L2=0:GOSUB3130:DE=1
Ø
150 FORI=1TOINT(S1):DE=DE+1:IFDE>255TH
ENDE = 10160 SPRITE 10, (DE, 180), 8, 2:A1=FNA(8):A
2 = FNA(8)170 IF S(A1, A2) > 8 THEN 160
180 S(A1, A2)=S(A1, A2)+1
190 NEXTI
210 FORI=1TOK1:A1=FNA(8):A2=FNA(8):S(A
1, A2)=S(A1, A2)+100
```

```
360 FORA=1TOCC: IF U$=MID$(CC$, A, 1) THE
NC2=A-1:GOT0390
370 NEXT
380 GOTO 530
390 IFC2<>6THEN520
400 CLS:PRINTCL$;"Galaxy map.":PRINT"
          \overline{\phantom{a}} \overline{\phantom{a}}410 CA=1:CB=0:PRINT" ";:FORI=1T08:PRIN
T'' "; I; : NEXT : PRINT : PRINT" "; : C2=31 :
```
350 IFCA=1THENCLS:GOSUB 2760

```
260 PRINT"cruisers. You have ";D3;" so
lar days to complete your mission."
270 PRINT"The Pegasus is currently loc
ated at Guadrant ";E2;"-";E1:PRINT"S
ector ";E8;"-";E7:PRINT:GOSUB4000:PR
INT"Press I for instuctions."
280 U$=INKEY$:IFU$=""THEN280
290 IFU$="I"THEN 3170
300 SCREEN1, 1:CLS: GOSUB2760
310 GOSUB1660
320 SOUND0: CURSOR0, 22: PRINT"Your Comma
nd Captain ?";: Y=2
330 U$=INKEY$:IF U$="" THEN 330
340 IFU$=CHR$(13)THENGOSUB2760:GOT0320
```
240 SCREEN1, 1:CLS: COLOR1, 11 250 PRINT"Orders: Stardate =";D1:PRINT :PRINT" As commander of the United Sta rship PEGASUS, your mission is to rid the galaxy of the deadly Cygon's.": PRINT" To do this, you must destroy th Cygon invasion force of ";K1;" B  $e$ 

1, A2)=S(A1, A2)+10: NEXT 230 F1=FNA(8):F2=FNA(8):F7=FNA(8):F8=F NA(8):P=3000:C1=0:T1=10:GOSUB790

220 FORI=1TOB1:A1=FNA(8):A2=FNA(8):S(A

215 NEXT: GOSUB3160

attle"

GOSUB78@ :FORI=1TO8:PRINTI; 42@ FORJ=1T08:IF GCI,J)<@ THENPRINT":  $-$  " $:$ GOTO510 438 QW=GCI,J) :IFQW<1Q@THENGZ\$="08"+STRS CQW) :GOTO460 440 IF QW>S AND QW<10@ THENQZ2\$="Q"+STR \$C QW) :GOTO46@ 45@ QZ\$=STR\$(QW)  $460$  W<sub>7\$=""</sub> 47@ FORQW=1TOLENCQ2\$) : IFMID\$(QZ\$, QW, 1) ="""THEN49Q 480 W2\$=W2\$+MID\$CQZ\$, QW, 1) 49@ NEXT :Q2\$=Wz\$ 5@@ PRINT":" ;Q2\$3 510 NEXTJ:PRINT" =" :NEXTI=PRINT" "35G OSUB78@:PRINT:PRINT"Pegasus currently at";E2;"-";E1:GOTO320 528 ONC2+1GOTO 1328,65@, 1849, 2198, 2370 » 060,530, 3178 938 CLS:CA=1:CB=@:PRINTCL\$;"Your choic es of command are:":PRINT"C - Course d irective":PRINT"S - Short range sensor scan" 54@ PRINT"L - Long range sensor scan": PRINT"D - Damage control report" :PRINT "P — Fire Mega Pulsar's" 55@ PRINT"T - Fire Photon torpedoes ":  $PRINT"G - Galaxy map" :GOTO320$ 96@ CLS:PRINTCL\$5;"Damage Control Repor t.":PRINT"-578 IF RC6)<@ THENS9@ 588 PRINT"Device State of repai r" ;FORC2=1T06 :PRINTDU\$CC2),RCC2) :NEXT = 5998 TP=FNAC3) -CURSORG, 15:ONTPGOTO68@, 6 GOTO 648 18,620 60@ PRINT "Engineering reports," :GOTO6

```
610 PRINT "1st Officer reports, ":GOTO6
30
620 PRINT "Navigation reports,"
630 PRINT"Damage control not available
\mathbf{H}640 FORQW=1T0250:NEXTQW:GOTO 310
650 GOSUB660:GOT0310
660 CLS: PRINTCL$; "Short Range Sensor S
can. "PRINT"---
670 IF R(2)<0 THENCB=0:FORA=0TO7:CURSO
RØ, A+5: PRINTSR$;: NEXTA: PRINT: PRINT"Sho
rt range sensors damaged...":RETURN
680 IFPQ=1THENG(E1,E2)=S(E1,E2)
690 CB=1:GOSUB790
700 CURSOR0, 4: PRINT" 12345678"
710 FORA=0TO7
720 CURSOR0, A+5:PRINTSR$;" ";A+1
730 NFXTA
740 FORI=1T08
750 FORJ=1T08
760 IF D(I,J)<>0 THENCURSORJ,I+4:PRINT
MID@CSS$, D(I,JJ+1,13;770 NEXTJ:NEXTI:CURSOR0,16:PRINT"Secto
r ";E8;":";E7;"
                              ":RETURN
:RETURN
790 IF L1=E1 THEN 810
800 GOTO 820
810 IF L2=E2 THEN RETURN
820 L1=E1:L2=E2:FORI=1T08:FORJ=1T08:D0
I, J=0:NEXTJ:NEXTI:D(E7,E8)=4:PQ=1
830 IF E1<1 THEN E1=8
840 IF E1>8 THEN E1=1
850 IF E2<1 THEN E2=8
860 IF E2>8 THEN E2=1
870 IF S(E1,E2)-INT(S(E1,E2)/10)*10=0
```

```
THEN 920
880 FORI=1TOS(E1,E2)-INT(S(E1,E2)/10)*
10
890 E3=FNA(8):E4=FNA(8)
900 IF D(E3, E4) <> 0 THEN 890
910 D(E3, E4)=1:NEXTI
920 IF INT(S(E1,E2)/10)-INT(S(E1,E2)/1
001*10=0 THEN970
930 FORI=1TOINT(S(E1,E2)/10)-INT(S(E1,
F21/1001*10940 F3=FNA(8):F4=FNA(8)
950 IF D(E3, E4) <> 0 THEN 940
960 D(E3, E4)=3:NEXTI
970 IF INT(S(E1,E2)/100)=0 THEN1020
980 FORI=1TOINT(S(E1,E2)/100):J(I)=300
990 E3=FNA(8):E4=FNA(8)
1000 IF D(E3, E4) <> 0 THEN 990
1010 D(E3, E4)=2: NEXTI
1020 IF CB=1 THEN GOSUB 660
1030 RETURN
1040 CLS: PRINTCL$; "Long Range Sensor R
eport.":PRINT"-
-1050 IF R(3)<>0 THEN TP=FNA(3):GOTO 10
70-1060 GOTO 1120
1070 ONTPGOTO 1080,1090,1100
1080 PRINT"Navigation reports the Sens
ors are ":GOTO 1110
1090 PRINT"1st Officer reports the Sen
sors are ":GOTO 1110
1100 PRINT"Engineering reports the Sen
sors are "
1110 PRINT"out Captain "; VA$: GOTO 310
1120 PRINT"Long range scan on Quadrant
"E2;"-";E1
1130 PRINT:C2=13:GOSUB780:FORI=E1-1TOE
```

```
1+1: FORJ=E2-1TOF2+1
1140 IFI<1THEN1310
1150 IFI>8THEN1310
1160 IF J<1 THEN1300
1170 IF J>8 THEN1300
1180 G(1, J)=S(1, J)
1190 QW=S(I, J): IFQW<10THENQA$="00"+STR
$(QW):GOT01220
1200 IF QW>9 AND QW<100 THENQA$="0"+ST
R$(QW):GOTO1220
1210 QA$=STR$(QW)
1220 \text{ } Q75 = 1111230 FORQX=1TOLEN(QA$)
1240 IFMID$(QA$,QX,1)=" "THEN1260
1250 Q2$=Q2$+MID$(QA$,QX,1)
1260 NEXTQX:0A$=Q7$
1270 PRINT":";QA$;
1280 NEXTJ:PRINT": "
1290 NEXTI:GOSUB780:GOT0310
1300 PRINT": - ";:GOTO1280
1310 PRINT": -: -: -: ":GOTO1290
1320 A=544:GOSUB2700
1330 CURSOR0, 14: PRINT"Course"; : GOSUB28
00:C2=N:IFDD=1THEN310
1340 P1=8: IF R(1)=0 THEN1370
1350 P.1= 2: IF R(1) <- 3 THEN1370
1360 P1=INT((4+R(1))*2)/10
1370 IFP1<1THENP2$="0"+STR$(P1)
1380  PZ$=STR$(P1):PY$="":FORAZ=1TOLEN(
PZ$11390 IFMID$(P2$, A2, 1)=" "THEN1410
1400 PY$=PY$+MID$(P2$, A2, 1)
1410 NEXTAZ: PZ$=PY$
1420 CURSOR0, 15: PRINT"Light Speed (0 -
 "; P 2 $ ; " ) "; : GOSUB2800 : IFDD=1THEN310
1430 C3=N: IF C3<0 OR C3>8 THEN1370
1440 IF C3<=P1 THEN1460
1450 CURSOR0, 16: PRINT"Engineering repo
rts": PRINT" Ion Drive is damaged...": PR
```

```
INT"Max Light speed=";P2$:GOT01370
1460 IFC3<1THEN1480
1470 FOR XV=C3*100 TO C3*400 STEP 5:SO
UND1, XV+10, 15: NEXTXV
1480 P=P-16*C3-5:N1=INT(8*C3):IFN1=0TH
EN1610
1490 N2=-COS(C2*.0174533): IF ABS(N2) <=
.01 THENN2=0
1500 N3=SIN(C2*.0174533): IF ABS(N3) <=.
01 THENN3=0
1510 AU=1:AU=N11520 E3=E7:E4=E8:P1=INT(E3+N2+.4):P2=I
NT(E4+N3+.4):E7=P1:E8=P21530 IF P1<1 THEN1970
1540 IF P1>8 THEN1970
1550 IF P2<1 THEN1990
1560 IF P2>8 THEN1990
1570 IF D(P1, P2) <> 0 THEN2010
1580 D(E3, E4)=0:D(P1, P2)=4
1590 IFCB=1THENCURSOR0, 16:PRINT"Sector
  ":E8:":":E2:"
1600 AV=AV+1: IFAV<=AW THEN 1520
1610 Q=PP
1620 D1=D1+1:FORI=1TO6:IF R(I)=0 THEN1
650
1630 R(I)=R(I)+11640 IF R(I)>0 THENR(I)=0
1650 NEXTI:GOTO2020
1660 FORI=E7-1TOE7+1
1670 IF IK1 THEN1740
1680 IF I>8 THEN1740
1690 FORJ=E8-1TOE8+1
1700 IF J<1 THEN1730
1710 IF J>8 THEN1730
1720 IF D(I, J)=3 THEN1790
1730 NEXTJ
1740 NEXTI
1750 C1=0:IFPQ=0THEN1770
```

```
1760 IF S(E1, E2) >=100 THEN C1=2:GOT018
DD
1770 IFP<=500 THEN C1=1
1780 GOTO 1800
1790 C1=3:P=3000:T1=10:FORI=1T06:R(I)=
0:NEXTI
1800 IF C1=0 THEN 1820
1810 GOTO 1840
1820 FOR I=1T06: IF R(I) <0 THEN C1=1
1830 NEXTI
1840 RETURN
1850 C2=RND(1): IF C2<. 25 THEN1910
1860 IFC2<.8 THEN1960
1870 CURSOR0, 16: PRINT"Space Storm
                                       \mathbf{11}: IFC1<3THEN1890
1880 PRINT"Starbase Shields protect th
e ship!":GOTO1960
1890 C2=FNA(DV):PRINTDV$(C2);" Damaged
        ":R(C2)=R(C2)-5*RND(1):IF C2<>
2THEN 1960
1900 CB=0:GOTO 1960
1910 FOR I=1 TO 6
1920 IFR(I)=0THEN NEXTI
1930 GOTO 1960
1940 PRINT"TRUCE ";: PRINTDV$(I);" Repa
ir status has improved":R(I)=R(I)+2*RN\prod[1]
1950 IF R(I) > 0 THEN R(I) = 0
1960 GOSUB1660:RETURN
1970 S2=SGN(P1-1):F1=F1+S2:F7=INT(P1)-
8*52:1=F1+11980 IF P2>=1 AND P2<=8 THEN2000
1990 S2=SGN(P2-1):E2=E2+S2;E8=INT(P2)-
8*52:12=F2+12000 GOSUB790: CURSOR0, 15: PRINT"Quadran
t";E2;":";E1;"
                            " : GOTO15902010 E7=E3:E8=E4:CURSOR0,17:PRINT"Pega
sus blocked at"; INT(P2); "-"; INT(P1): BE
```
EP :GOTO162@ 2820 GOSUB1668 :GOSUB185@ :GOSUB285@: IFP <Q@THEN2690 2830. IFD1>D2THEN2678 2848 GOTO31@ 2050 IFPQ=@THEN2180 20680 IF SCE1,E2)<18@ THEN218@ 2070 IFC1<>3THEN2098 2888 GOSUB1889 2090 G=1:H=@:FORI=1TOS(CE1,E2)/71900 2100 H=H+1:IFH<=8THEN2120 2110 H=1 :G=G+1:IFG>8THENG=2 2120 IF D(G, H) <>>2 THEN2100  $2130$   $Q1 = G - E7$ : $Q2 = H - E8$ : $D4 = SQR(ABS(Q1 * Q1 +$ Q2+Q2))+.1:PS=INTCCRNDC1IXABSCJCIIJ-1)) J: JCIJ=JCII-PS:1FC1=3THEN2170 214@ P6=P5/7D4 :P=P-P6 :CURSOR@; 18:PRINT" Pegasus Hit ":PRINT"CYGON at Sector" 3H :"-";G:IFP6<10THEN2170 2150 A1=3-INT(P6/100): IF FNA(A1) <>>>
1 TH EN2179 2160 C2=FNA(DU):PRINTDU\$(C2);" Has sus tained DAMAGE" :-BEEP2:RCC2J=R(C2)-CP674 2J)XRNDC1) :- IFC2=2THENCB=@ 2170 NEXTI:IFP<=@THEN2682 2188 RETURN 2196 CLS:PRINTCL\$3;"Mega Pulsar's.":PRI  $NT''$  =  $T$  =  $T$  =  $T$  =  $T$  =  $T$  =  $T$  =  $T$  =  $T$  =  $T$  =  $T$  =  $T$  =  $T$  =  $T$  =  $T$  =  $T$  =  $T$  =  $T$  =  $T$  =  $T$  =  $T$  =  $T$  =  $T$  =  $T$  =  $T$  =  $T$  =  $T$  =  $T$  =  $T$  =  $T$  =  $T$  =  $T$  =  $T$  =  $T$  =  $T$  =  $T$  =  $T$  22060 IF RC4)<>@ THENCURSOR@, 15:PRINT"P ulsar's are in need of repair..." :GOTO 312 2218 CURSOR@,15:PRINT"Pulsar's \*LOCKED \* on target" 2228 PRINT"Energy available:"3;INTCP):P RINT"Number of units to fire";:GOSUB28 88 : IFDD=1 THENI62@ 2238 C2=N:IF C2>P OR C2<@ THEN2220 224@ GOSUB 2988

```
2250 P=P-C2:Q=PP:IF S(E1,E2)<100 THEN2
350
2260 P5=C2/INT(S(E1,E2)/100):G=0:H=1:F
ORI=1TOS(E1, E2)/100
2260 P5=C2/INT(S(E1,E2)/100):G=0:H=1:F
ORI = 1TOS(E1, E2)/1002270 H=H+1: IFH>=9THENH=1
2280 G=G+1:IFG>=9THENG=0
2290 IF D(G, H) > 2 THEN 2270
2300 Q1=G-E7:Q2=H-E8:IF D(G, H)(2 THEN2
270
2310 D4=SQR(Q1*Q1+Q2*Q2):P6=P5/D4:J(I)
=J(I)-P6:CURSOR0,19:PRINT"CYGON at";H;
"-";G;" hit":IFJ(I)>0THEN2340
2320 KD$=KD$+K$:GOSUB2900:CURSOR0,20:P
RINT"Destroyed ";KD$
2330 FORI2=I+1TOS(E1,E2)/100:J(I2-1)=J
(12):NEXTI2:S(E1,E2)=S(E1,E2)-100:K1=K1-1: D(G,H)=0: I=I+1: G(E1,E2)=S(E1,E2)2340 NEXTI
2350 IFK1=0THFN2660
2360 GOSUB2050:GOT0310
2370 CLS: PRINT CL$; "Photon Torpedoes."
:PRINT"
2380 IF R(5)<> 0 THEN PRINT:PRINT" Out
of order":GOTO 310
2390 IFT1 <= 0THENPRINT: PRINT" Torpedoes
all first. "GOTO 310
2400 GOSLIB 2200:PRINT "Torpedo Course"
;: GOSUB 2800: IFDD=1THEN310
2410 C2=N:T1=T1-1:N2=-COS(C2*.0174533)
: IF ABS(N2)\leftarrow. 01 THEN N2=0
2420 N3=SIN(C2*.0174533):IFABS(N3) <= . 0
1 THENN3=0
2430 GOSUB2920
2440 P1=E7:P2=E8
2450 P1=P1+N2:P2=P2+N3
2460 IF P1<.5 THEN 2650
```

```
2470 IF P1>8.5 THEN 2650 
2488 IF P2<.5 THEN 2658 
249@ IF P2>8.5 THEN 2659 
2500 IFDCINTCP1+.4), INTOP2+.4))=QTHEN2 
458 
251@ ONDCINTCP1+.4), INTCP2+.4)3GOTO253 
8, 2588, 2618 
2520 GOTO 245@ 
2530 CURSOR @,15:PRINT"XXxX HIT STAR Xx 
*" : IF CB=1 THENY=@ 
2540 IFFNAC4) <>1THENPRINT"Burned up":G 
OT02630
2550 S(E1,E2)=S(E1,E2)<mark>-1:IFFNA(10)=1TH</mark><br>ENGOSUB2850:GOTO2680
2566 GOSUB284@:IFFNAC1@)=1THEN2689 
2578 GOTO 2620 
2580 IFFNAC2@)=1THENPRINT"Failed to de 
tonate":GOTO 2630 
259@ IFFNAC3@J=1THENPRINT"Cygons shiel 
ds have held." :GOTO2630 
2608 KD$=KD$+K$:PRINT "Cygon Ship dest 
royed "3KD$:SCE1,E2J=SCE1,E2)-100:K1=K 
1-1:GOTO 2628 
261@ PRINT ""Starbase destroyed.":S(CE1, 
E2)=SCE1,E2)-19 
2620 DCINTCP1+.4), INTCP2+.4))=0: IFCB=1 
THENGCE1,E2)=SCE1,E2) 
263@ IFKI=@THEN2662 
26498 GOSUB2058 :GOT0319 
2658 PRINT"Torpedo missed":GOTO 2630 
2668 PRINT"CYGONS DESTROYED" :END 
267@ CLS:PRINT"STARDATE X TIME RUN OUT 
":END
2688 PRINT"PEGASUS DESTROYED" :END 
2698 END 
2706 CLS:PRINTCL$3"Navigation Directiv 
e.":PRINT" \longrightarrow PRINT"
T:PRINT
```
89

```
2720 PRINT" 315 45": PRINT
2730 PRINT" 270
                     90":PRINT
2740 PRINT"
              225 135":PRINT
2750 PRINT"
                  180": PRINT: RETURN
2760 CA=0:GOSUB1660:CLS:PRINTCL$;"Stat
us Report.": PRINT"
2770 PRINTCL$;"Stardate ";D1:PRINTCL$;
"Condition";" ";CN$(C1):PRINTCL$;"Quad
rant ";E2;"-";E1:PRINTCL$;"Sector ";
: IF R(2))=0 THENPRINTE8;"-";E7:G0T0279
Q.
2780 PRINT
2790 PRINTCL$;"Energy ";INT(P):PRINT
CL$;"Torpedoes";T1:PRINTCL$;"Cygons
";K1:PRINTCL$;"Days left";D2-D1:RETURN
2800 C$="":INPUTU$:Y=2:DD=0
2810 IFU$=CHR$(13)THEN DD=-1:RETURN
2820 N=UAL(U$)
2830 RETURN
2840 PRINT"Went NOVA": FORDE=1T0200:NEX
TDE: IFCB<>1THENRETURN
2845 SP=50:GOSUB2880:RETURN
2850 CLS: PRINT"SUPERNOUA"
2860 FORDE=1T0200:NEXTDE:SCREEN2, 2:CLS
:SP = 200 : GOSUB28802870 RETURN
2880 SCREEN2, 2:CLS:CALL&H9808:FORDE=1T
OSP:DF=FNA(&H300)+&H3800:UPOKEDF, FNA(&
HFE : NEXTDE : SCREEN1, 1
2890 GOSUB4000:RETURN
2900 REM EXPLOSION
2910 0UT127,228:FORS0=240T0255:0UT127,
SO:FORSP=1T015:NEXTSP:NEXTS0:RETURN
2920 REM TORPEDOES
2930 0UT127,231:0UT127,240
2940  FORSO=0T015:FORSP=192T0207
```
0 ":PRINT

2710 PRINT"

```
2958 OUT127,SP:0UT127,S0:NEXTSP 
2960 OUT127,240+S0:NEXTS0
2970 RETURN 
2388 REM PULSARS 
29398 OUT127,228 
3008 FORSP=240 TO255 
3018 OUT127,SP:FORSQ=1T03:NEXT 
3820 NEXT 
3838 SOUND@:RETURN 
3048 SCREENI,1:CLS:INPUT"Enter your na 
me. "j;VA$ 
3058 RETURN 
386@ SCREEN2;2:CLS:COLORS,11,(@,0)-(C25 
3,1913,11:COLOR 1 
3070 PRINTCHR$C17):PRINT" Quality Prog 
rams" 
311@ COLOR6, 11:CURSOR8@, 82 
3120 PRINT"Presents" :RETURN 
313@ COLOR 5;,11:MAG2 
314@ CURSOR4@, 142:PRINTCHR$C17) 3"SPACE 
TREK" 
3150 RETURN 
3160 PRINTCHR$(16):COLOR13,11:CURSOR 2
Q,130:PRINT"Starring Captain"; :COLORI2 
, 11: PRINT CHR$(17); " "; UA$ : RETURN
3170 SCREEN1, 1:CLS:PRINT"Welcome to SP
ACETREK. " :PRINT" 7 
318@ PRINT:PRINT" The Galaxy is divive 
d into 64 ":PRINT"Quadrants. Each Quad 
rant is divided " 
3198 PRINT"into 64 sectors. Co-ordinat 
es 1-5 ":PRINT"means 1 across; 5 down. 
The " 
3200 PRINT"galaxy has wrap around feat 
ures for" :PRINT"ease of travel." 
3218 GOSUB36228
```
3220 CLS: PRINT"Course directives.": PRI  $NT$ <sup>1</sup>  $-$  : PRINT 3230 PRINT"The PEGASUS can travel in a ny of the":PRINT"eight directions as f ollows, ": PRINT  $Q$ <sup>11</sup> 3240 PRINT" 3250 PRINT"  $315$  45 " 3260 PRINT" 270  $90"$ 3270 PRINT" 225 135" 3280 PRINT"  $180"$ 3290 GOSUB3620 3300 CLS:PRINT"Ion Drive.":PRINT"- $-$  : PRINT 3310 PRINT" The PEGASUS is equipped wi th the":PRINT"lastest Ion drive propul sion system." 3320 PRINT" 1 sector =  $.2$  " 3330 PRINT" 4 sectors = .5 " 3340 PRINT" 1 Quadrant =  $1"$ 3350 PRINT"Use of the Ion drive requir es a ":PRINT"single stardate." 3360 GOSUB3620 3370 CLS:PRINT"Short Range Sensors.":P  $RINI''$  $\longrightarrow$  ":PRINT 3380 PRINT" The short range sensors sc an the":PRINT"present guadrant. The PE GASUS looks" 3390 PRINT"like , the GYGONS , Bas estars  $\blacklozenge$ , ":PRINT" and Stars \* . ":GOSLIB 3620 3400 CLS: PRINT"Long Range Sensors.": PR  $INT''$  $=$   $\cdot$  : PRINT 3410 PRINT" The long range sensor scan s the 9": PRINT" closest Quadrants." 3420 PRINT"The 1st digit = number of G YGONS" 3430 PRINT"The 2nd digit = number of B asestars"

3448 PRINT"The 3rd digit = number of S tars." 3458 GOSUB3628 346@ CLS:PRINT"Galaxy Map. ":PRINT"\_  $\cdots$  : PRINT 3470 PRINT" Every time the LR sensors are used" :PRINT"the galaxy map is upda ted." :GOSUB 3628 3488 CLS:PRINT"Mega Pulsars. ":PRINT"  $-$ ":PRINT 3498 PRINT" The pulsars are very accur ate due to":PRINT"modern guidance syst ems. Any amount" 35@@ PRINT"of available energy may be fired. A" :PRINT"CYGON ship has up to 3 @@B units of" .3518 PRINT"energy. " :GOSUB3628 3528 CLS:PRINT"Photon Torpedoes." :PRIN T"-CONTENT "PRINT 35328 PRINT" Torpedoes are limited to a single":PRINT"Quadrant. The couse is given as per" 354@ PRINT"the Navigation directive. I # a" :PRINT"torpedo hits a star the sta r can go" 355@ PRINT"SuperNova, thus destroying the ship.":PRINT"Should the star go NO VA; your chances" 3568 PRINT"are 90%." :GOSUB3622 3578 CLS:PRINT"Damage Control." :PRINT"  $-$ ":PRINT 358@ PRINT" This lists the state of re pair of" :PRINT"all devices. ALL repair s are carried" 3538 PRINT"out during the game, but do cking":PRINT"with a BASESTAR will effe ct" :PRINT" immediate repairs." 36808 PRINT"Docking is achieved by posi

```
tioning": PRINT" the PEGASUS alongside a
 Basestar, ": GOSUB3620
```
3610 GOTO530

3620 PRINT: PRINT"Press any key to cont inue."

3625 FORRT=1T0400:NEXTRT

```
3630 IFINKEY$=""THEN3630
```

```
3640 RETURN
```

```
4000 DH=&H11:DF=&H3800:DG=&H3B00:FORDF
=DFTODG: UPOKEDE, DH: NEXT: RETURN
```

```
5000 FORX=&H9808T0&H9819
```

```
5010 READA: POKEX, A: NEXT: RETURN
```

```
5020 DATA & HF3, & H3E, 0, & HD3, & HBF, & H3E, &
H80, &HD3, &HBF, &H3E, &HC8, &HD3, &HBF, &H3E
```
## PATTERN EDITOR LVITTA/B

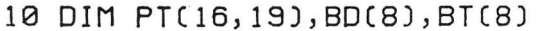

```
20 PATTERNC#208, "001008FC08100000"
```

```
30 PATTERNC#211, "7884B4A4A4B48478"
```

```
40 PATTERNC#209, "20202020A8702000"
```

```
50 2Y$="--------
```

```
60 TP$="000000000000"
```

```
70 22$=CHR$(142)+","+CHR$(143)+","+
   CHR$(208)+", "+CHR$(209)
```

```
80 SCREEN 1, 1:CLS:FOR X=1T016:FORY=1T0
   19:PT(X,Y)=32:NEXT:NEXT
```

```
90 PRINT"Pattern Editor.": CURSOR25, 0:
   PRINT"B.Brown ";:PRINTCHR$(211);:
   PRINT" 84": PRINT 2Y$
```

```
100 PRINT: GOSUB 740
```

```
110 X=2:Y=5
```

```
120 CURSOR 26, 2: PRINT" Expanded"
```

```
130 CURSOR 26, 16: PRINT"Normal"
```

```
140 CURSOR 1,22:PRINT"(S)et,(Z)ero";:
```

```
PRINT", (E) rase, "; 22$;
150 CURSOR 1,23: PRINT" (P) rint shape"; :
    PRINT", (U) alues in Hex";
160 CURSOR X.Y: PRINTCHR$(144); :FOR DE=
    1 TO 15:NEXT DE
170 A$=INKEY$: CURSOR X, Y: PRINT CHR$(PT
    (X, Y)) :: IF INKEY $= " " THEN GOTO 160
180 IF A$=CHR$(28) THEN X=X+2: IF X>16
    THEN X=2:Y=Y+2:IF Y>19 THEN Y=5190 IF A$=CHR$(29) THEN X=X-2: IF X<2
    THEN X=16:Y=Y-2:IF Y<5 THEN Y=19200 IF A$=CHR$(30) THEN Y=Y-2: IF Y<5
    THEN Y=19210 IF A$=CHR$(31) THEN Y=Y+2: IF Y>19
    THEN Y=5220 IF A$="2" THEN PT(X, Y)=32
230 IF A$="S" THEN PT(X, Y)=229
240 IF A$="U" THEN GOSUB 280
250 IF A$="P" THEN GOSUB 350
260 IF A$="E" THEN GOTO 80
270 GOTO 160
280 REM Print Hex values of each row
290 AY=4:AX=24
300 BX=2:BB=1:FOR BY=5 TO 19 STEP2:BA=
    0:GOSUB 640:BD(BB)=BA:BB=BB+1:NEXT
310 BB=1:FOR BE=5T019 STEP2:CURSOR18,
    BE:BA$=HEX$(BD(BB)): IF LEN(BA$)< 2
    THEN BA$="0"+BA$
320 BB=BB+1:PRINT BA$;:NEXT
330 RETURN
340 REM Print Pattern on screen
350 AY=4:AX=26:FOR AE=5TO 19 STEP2:FOR
    AA=2 TO 16 STEP 2
360 IF PT(AA, AE) > 32 THEN AD$=CHR$(229)
    :GOTO 380
```

```
370 AD$=CHR$(32)
```

```
380 CURSOR AX, AY: PRINT AD$;
```

```
390 AX=AX+1: IFAX>33THENAX=26: AY=AY+1
400 IF AY > 11 THEN AY=4
410 NFXT:NFXT
420 GOSUB 280:AA$=""
430 FOR BA=1TO8:BB$=HEX$(BD(BA)):IF
    LEN(BB$)<2 THEN BB$="0"+BB$
440 AA$=AA$+BB$:NEXT:PATTERNC#&HD2.AA$
450 BZ=0:BS=1:FOR MA=2TOLEN(AA$)STEP2
460 BR$=MID$(AA$, MA, 1)
470 IF BR$="A" THEN BR$="10"
480 IF BR$="B" THEN BR$="11"
490 IF BR$="C" THEN BR$="12"
500 IF BR$="D" THEN BR$="13"
510 IF BR$="E" THEN BR$="14"
520 IF BR$="F" THEN BR$="15"
1530 BZ=VAL(BR$):BT(BS)=BZ AND 3
540 BS=BS+1:NEXT MA
550 AZ$="":FOR BA=1 TO 8:BZ=BT(BA)
560 IF B2=1 THEN B2=4
570 IF B2=2 THEN B2=8
580 IF B2=3 THEN B2=12
590 BR$=HEX$(BZ): IF LEN(BR$)<2 THEN
    BR$=BR$+"0" : A2$=A2$+BR$ : NEXI600 PATTERNC#&HD4, AZ$
610 CURSOR 28, 18: PRINT CHR$ (& HD2);:
    PRINTCHR$(&HD4)
620 RETURN
630 REM Determine Value per row
640 IF PT(BX, BY) > 32 THEN BA=BA+128
650 IF PT(BX+2, BY)>32 THEN BA=BA+64
660 IF PT(BX+4,BY)>32 THEN BA=BA+32
670 IF PT(BX+6,BY)>32 THEN BA=BA+16
680 IF PT(BX+8, BY)) 32 THEN BA=BA+8
690 IF PT(BX+10, BY) > 32 THEN BA=BA+4
700 IF PT(BX+12, BY) > 32 THEN BA=BA+2
710 IF PT(BX+14,BY))32 THEN BA=BA+1
720 RETURN
```
738 REM clear array 74@ PRINT" 12345 6?7 8 2358 PRINT"  $\mathbf{u}$ 768 PRINT" 1;  $\mathbf{1}$  .  $\mathbf{1}$  ! 778 PRINT" ;¢ 788 PRINT"2;  $\frac{1}{2}$ 738 PRINT" ; 888 PRINT"3;  $1 - 11$ 818 PRINT" i B26 PRINT" 4;  $\frac{1}{2}$  11 830 PRINT" |  $--- 111$ 840 PRINT"S;  $1 - 11$ 858 PRINT" ; 862 PRINT"6;  $1 - 11$ 878 PRINT" ;  $-111$ 888 PRINT"?;  $1 - 11$ B96 PRINT" | 386 PRINT"8;  $1 - 11$ 318 PRINT" 328 RETURN

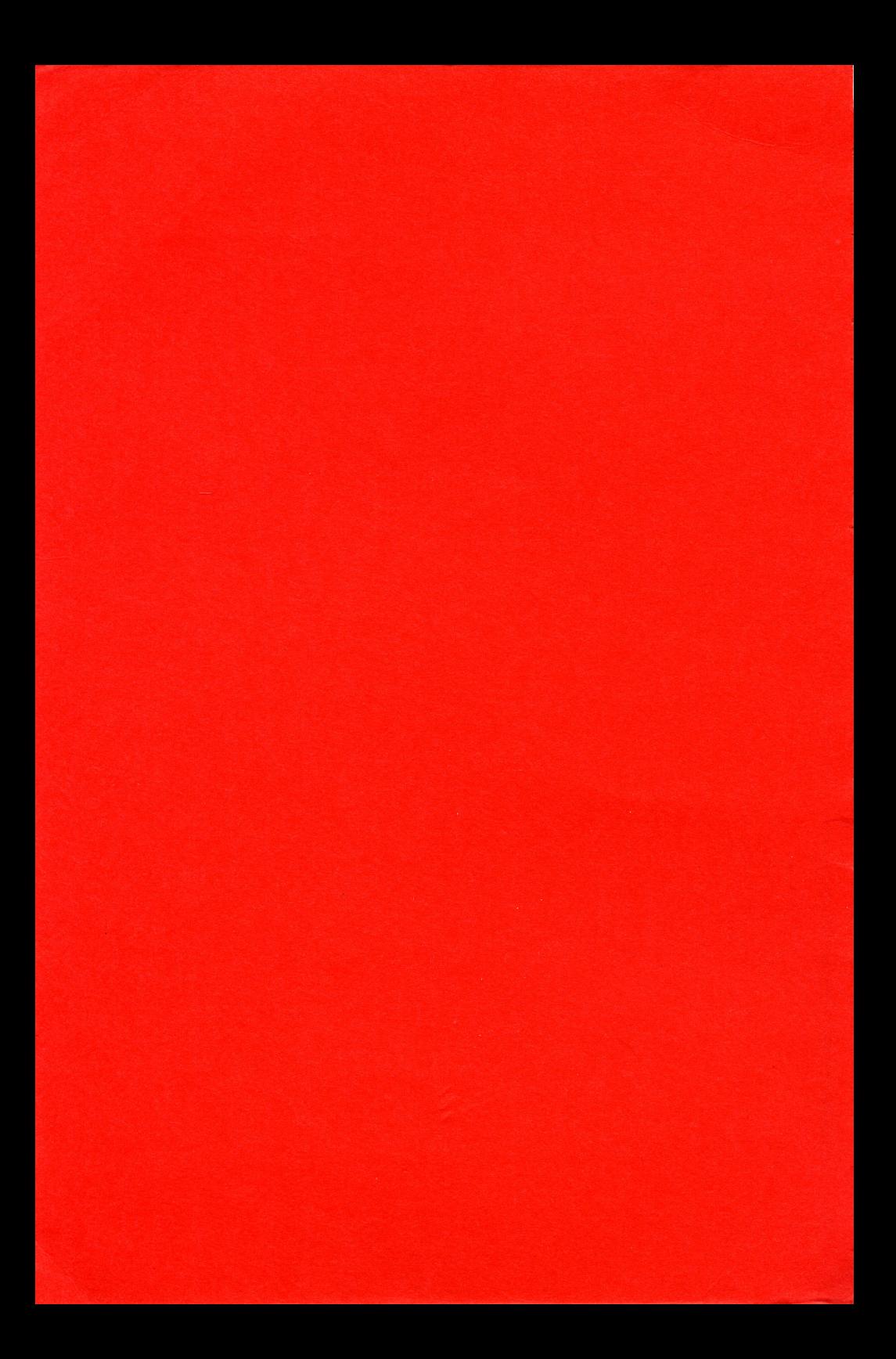